## PGdP

Folien: [go.tum.de/904005](http://go.tum.de/904005)

- [JUnit Test](#page-1-0)
- [Server](#page-6-0)
- [Nebenläufigkeit I](#page-13-0)
- [P-Aufgaben](#page-19-0)

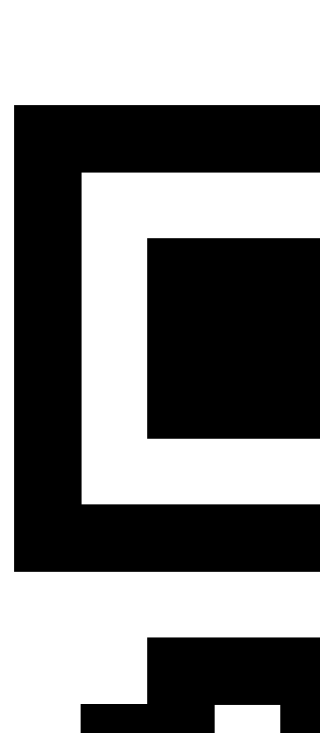

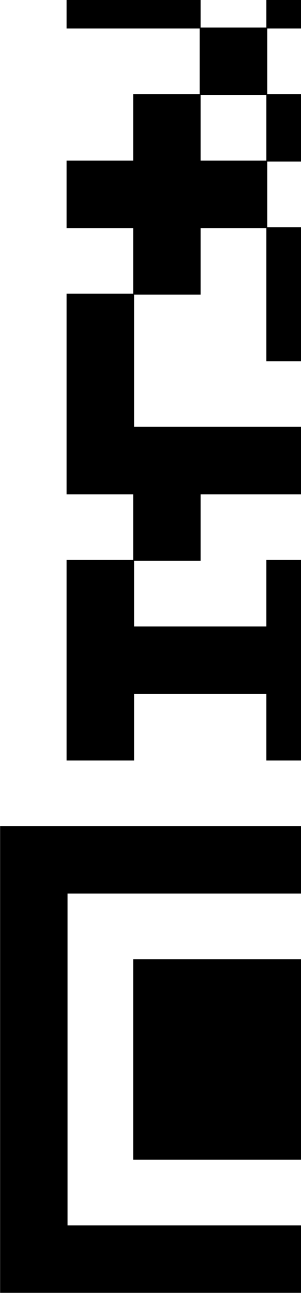

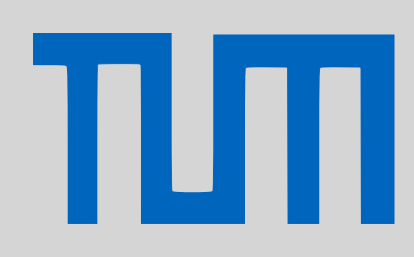

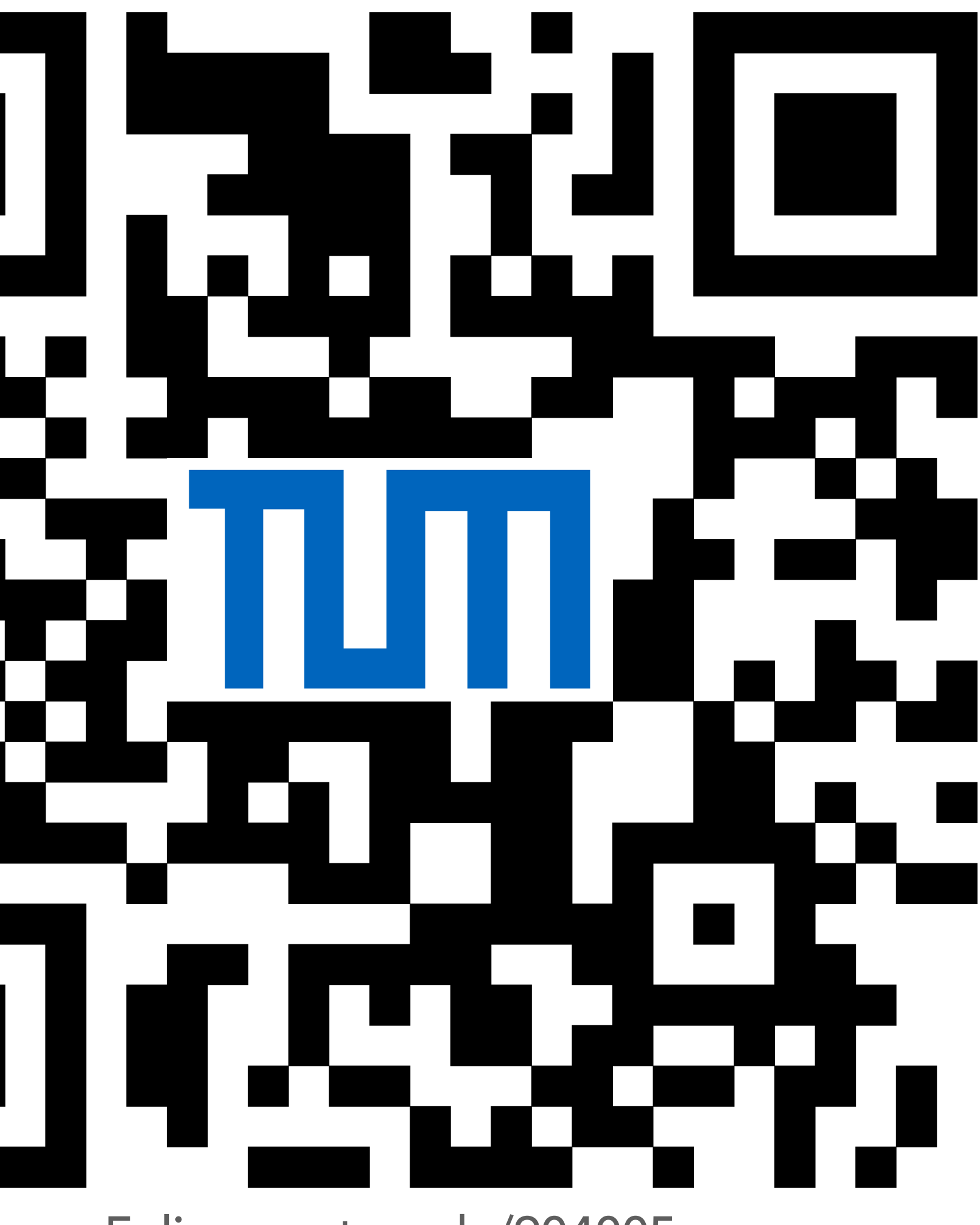

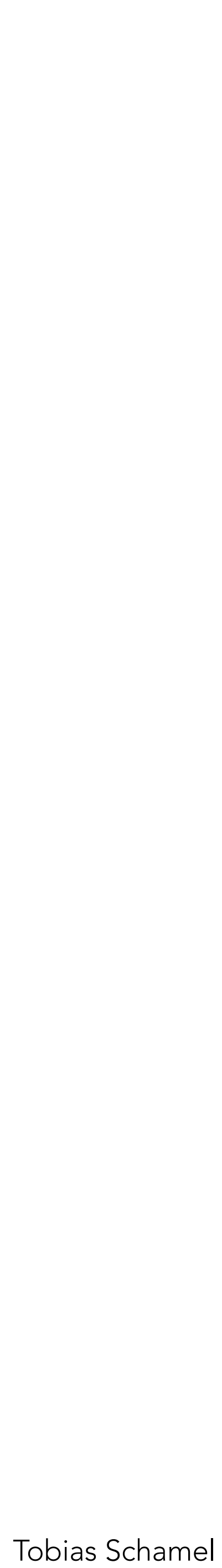

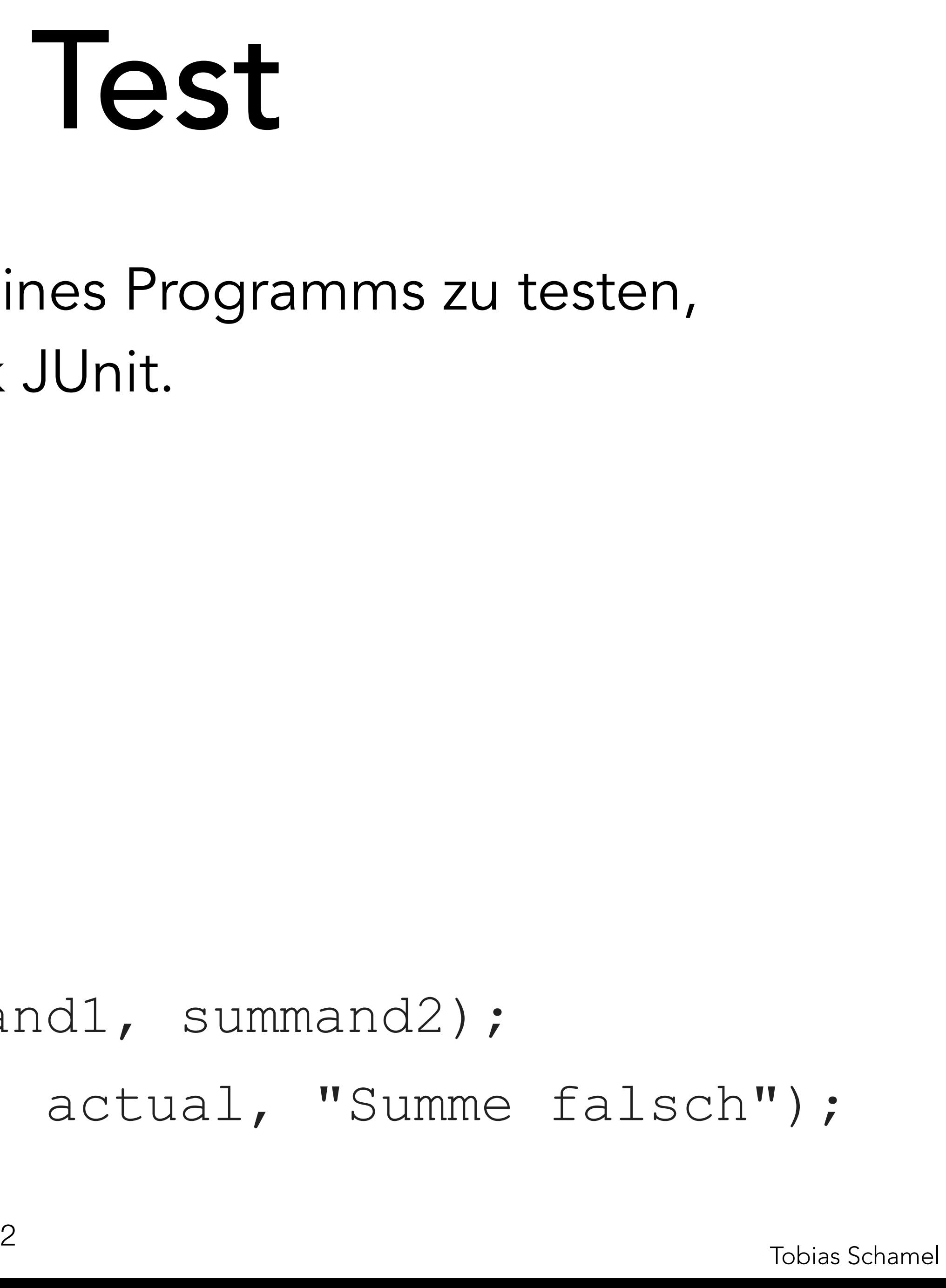

Um einzelne Elemente (Units) eines Programms zu testen,

- 
- 
- 

# verwendet man das Framework JUnit.

@Test

- **public void** testSum() {
	- **int** expected = 7;
	- **int** summand1 = 2;
	- **int** summand2 = 5;
	-

 **int** actual = sum(summand1, summand2); assertEquals(expected, actual, "Summe falsch");

}

Annotation

Assertion

# <span id="page-1-0"></span>PGdP
PGdP
PGdP
B
PGdP
D
Unit Test

## [JUnit Test](#page-1-0)

- [Server](#page-6-0)
- [Nebenläufigkeit I](#page-13-0)
- [P-Aufgaben](#page-19-0)

# JUnit Test PGdP

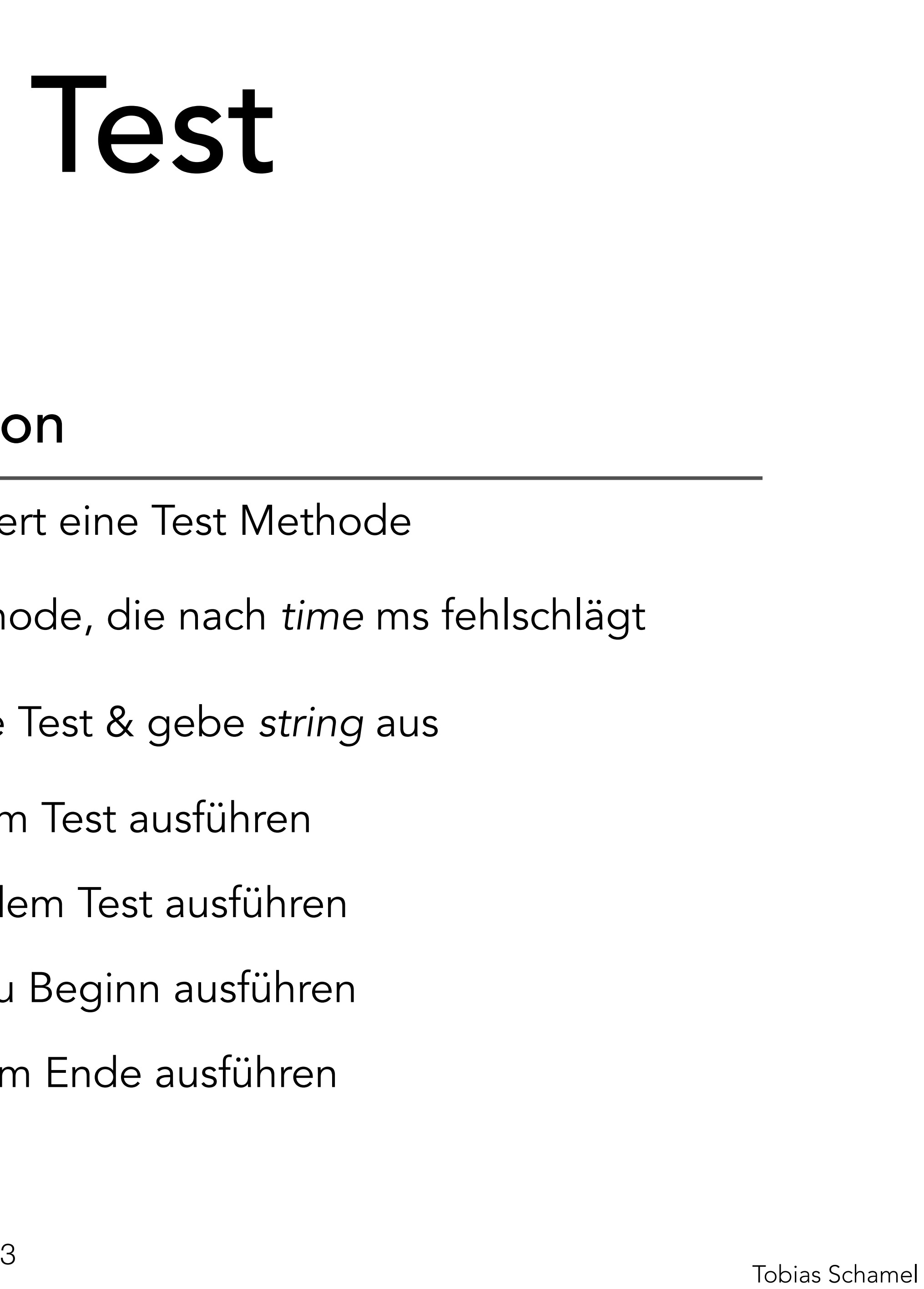

## JUnit Annotations Annotation Funktion

@Test Identifiziert eine Test Methode

@Test Testmethode, die nach *time* ms fehlschlägt

@Timeout(*<time>*) @Disabled(*<string>*) @Test Ignoriere Test & gebe *string* aus

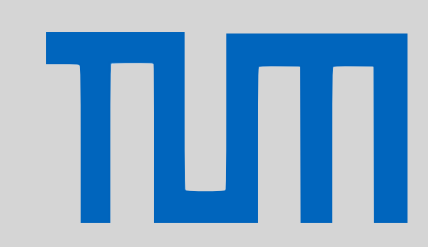

@BeforeEach Vor jedem Test ausführen

@AfterEach Nach jedem Test ausführen

@BeforeAll Einmal zu Beginn ausführen

@AfterAll Einmal am Ende ausführen

## [JUnit Test](#page-1-0)

[Server](#page-6-0)

[Nebenläufigkeit I](#page-13-0)

# JUnit Test PGdP

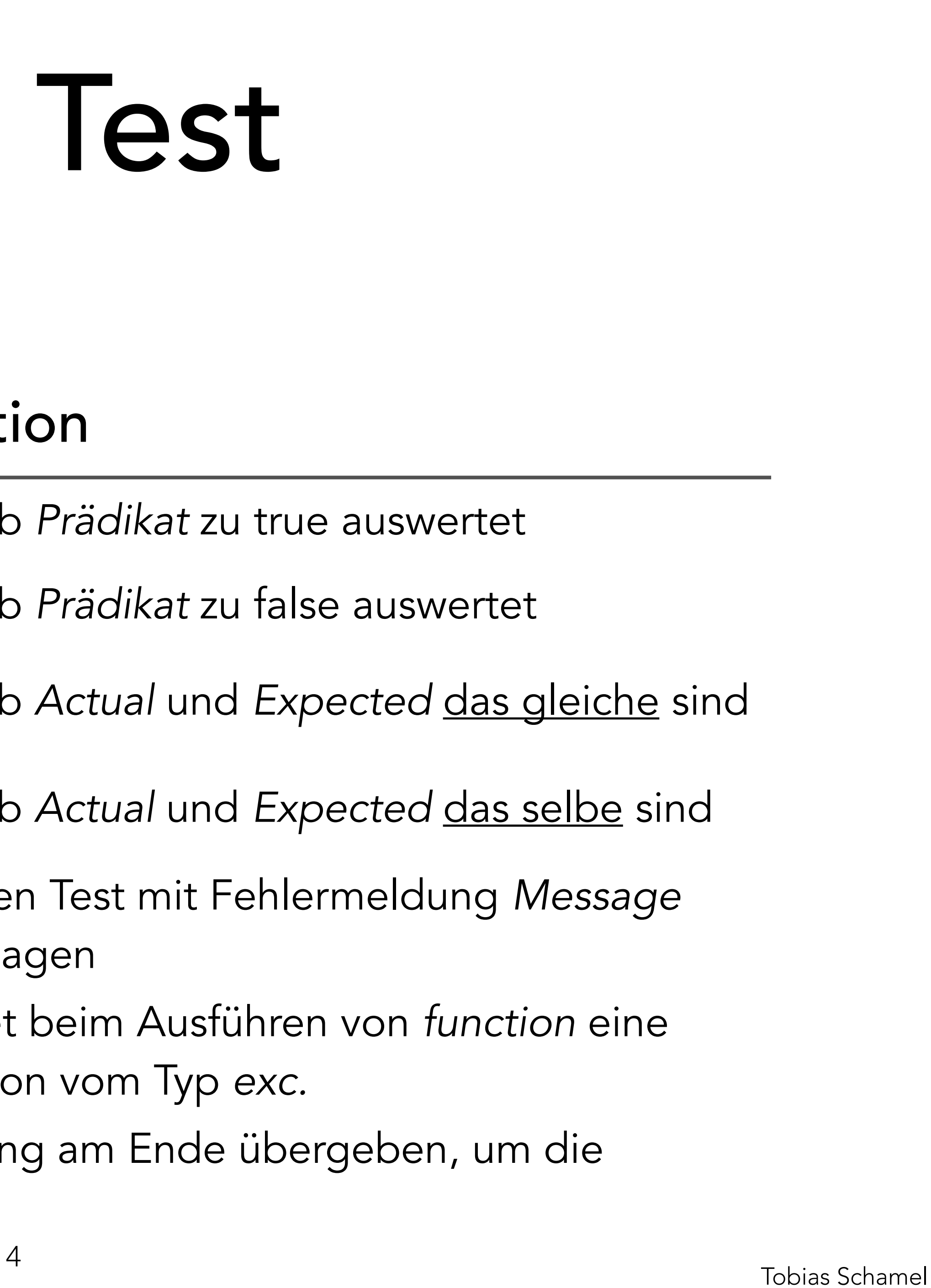

## JUnit Assertions

## Assertion **Funktion**

assertTrue (pred)

assertFalse(pred)

assertEquals(expecte assertSame(expected,

fail(message)

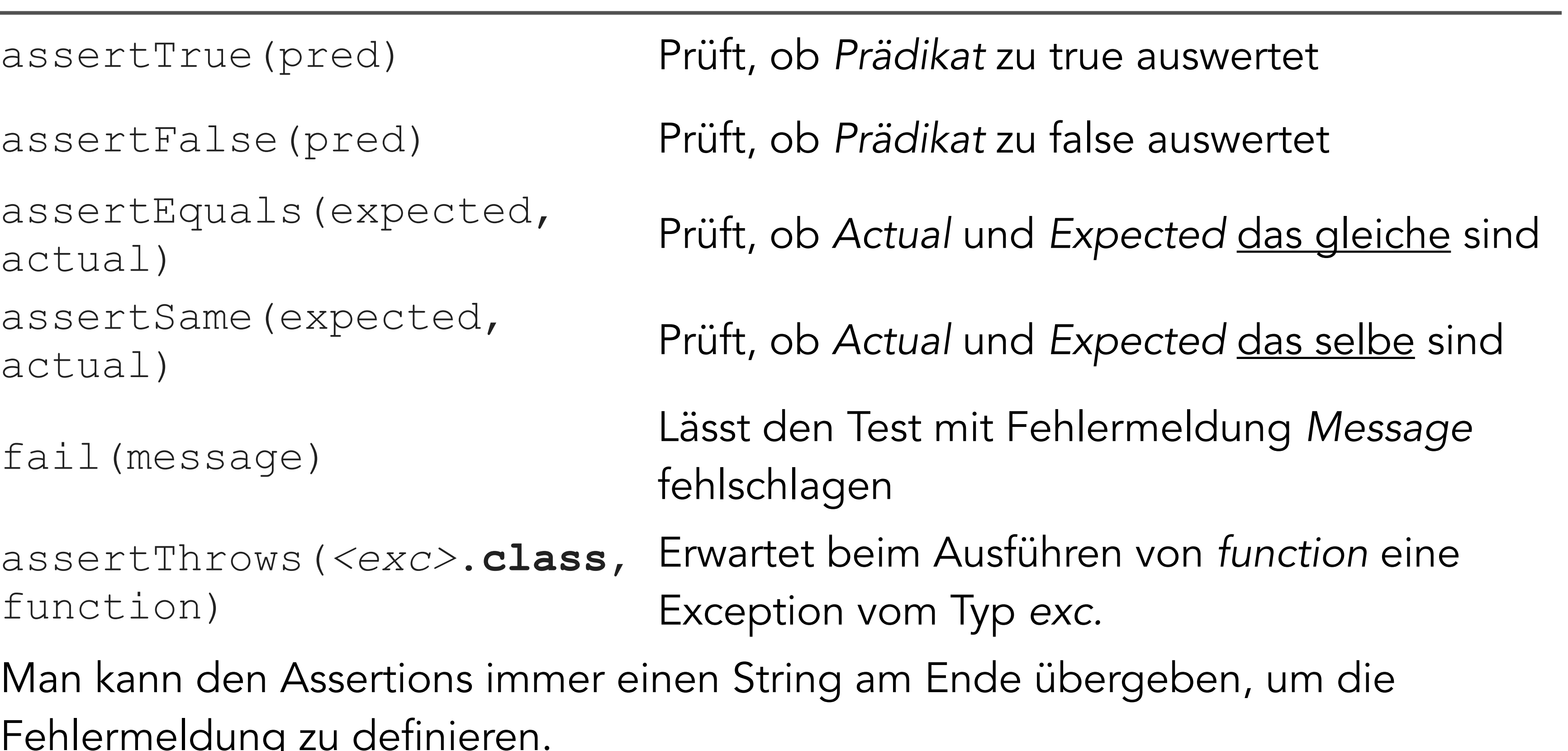

assertThrows(*<exc>*.**class**, function)

Man kann den Assertions i Fehlermeldung zu definiere

## [JUnit Test](#page-1-0)

[Server](#page-6-0)

πл

[Nebenläufigkeit I](#page-13-0)

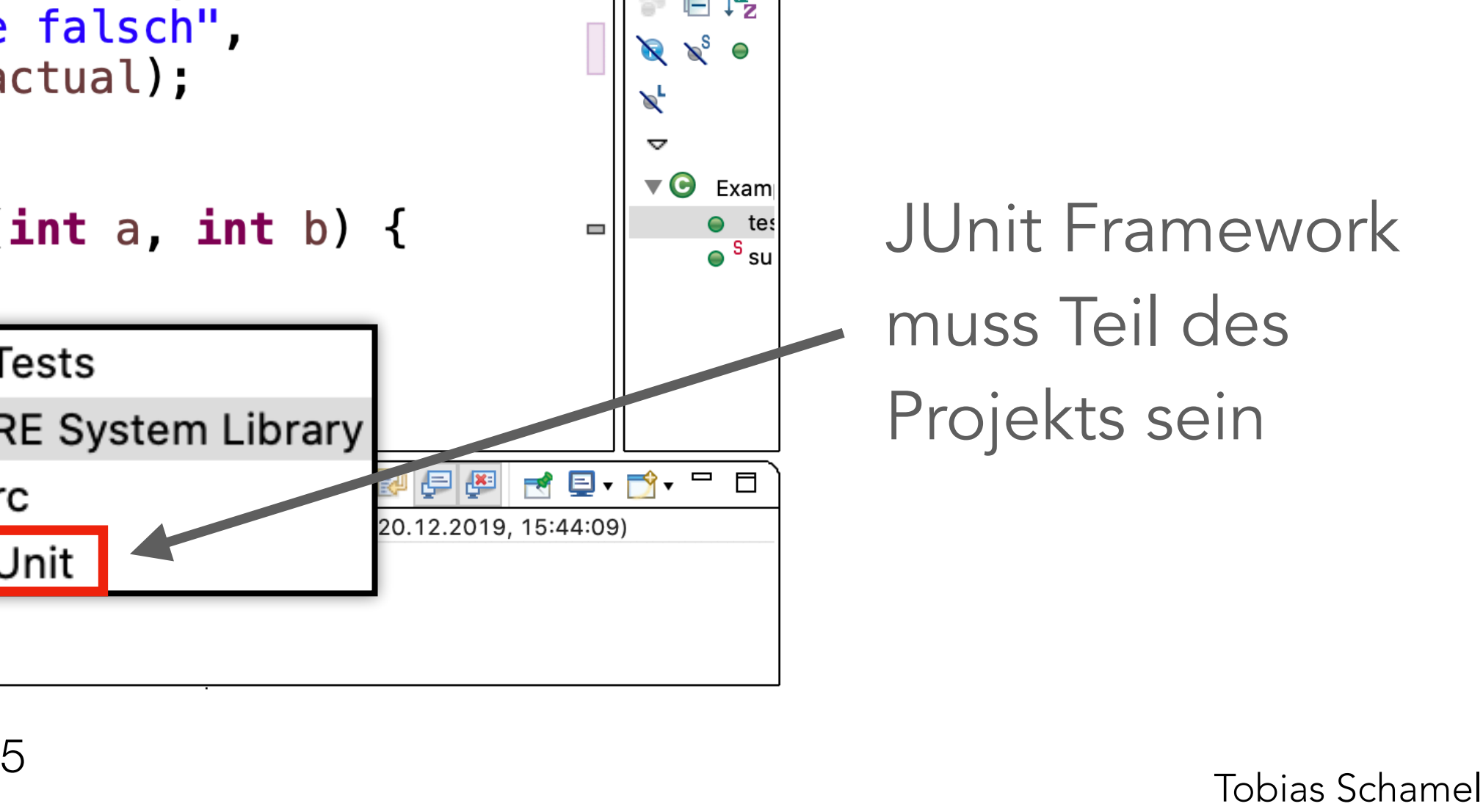

## Beispielausführung

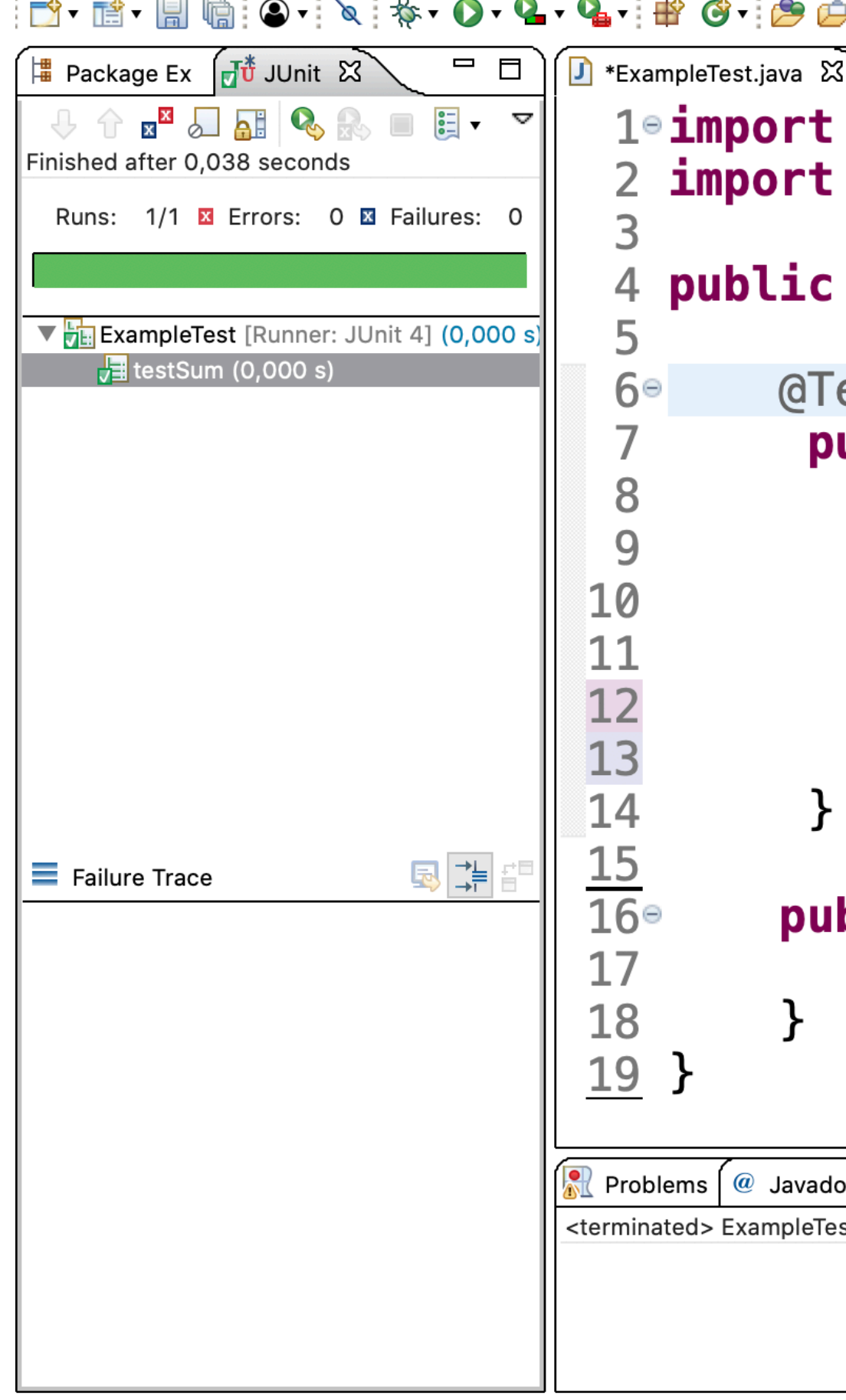

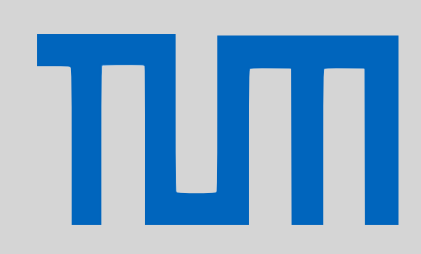

# PGdP<br>
Unit Test

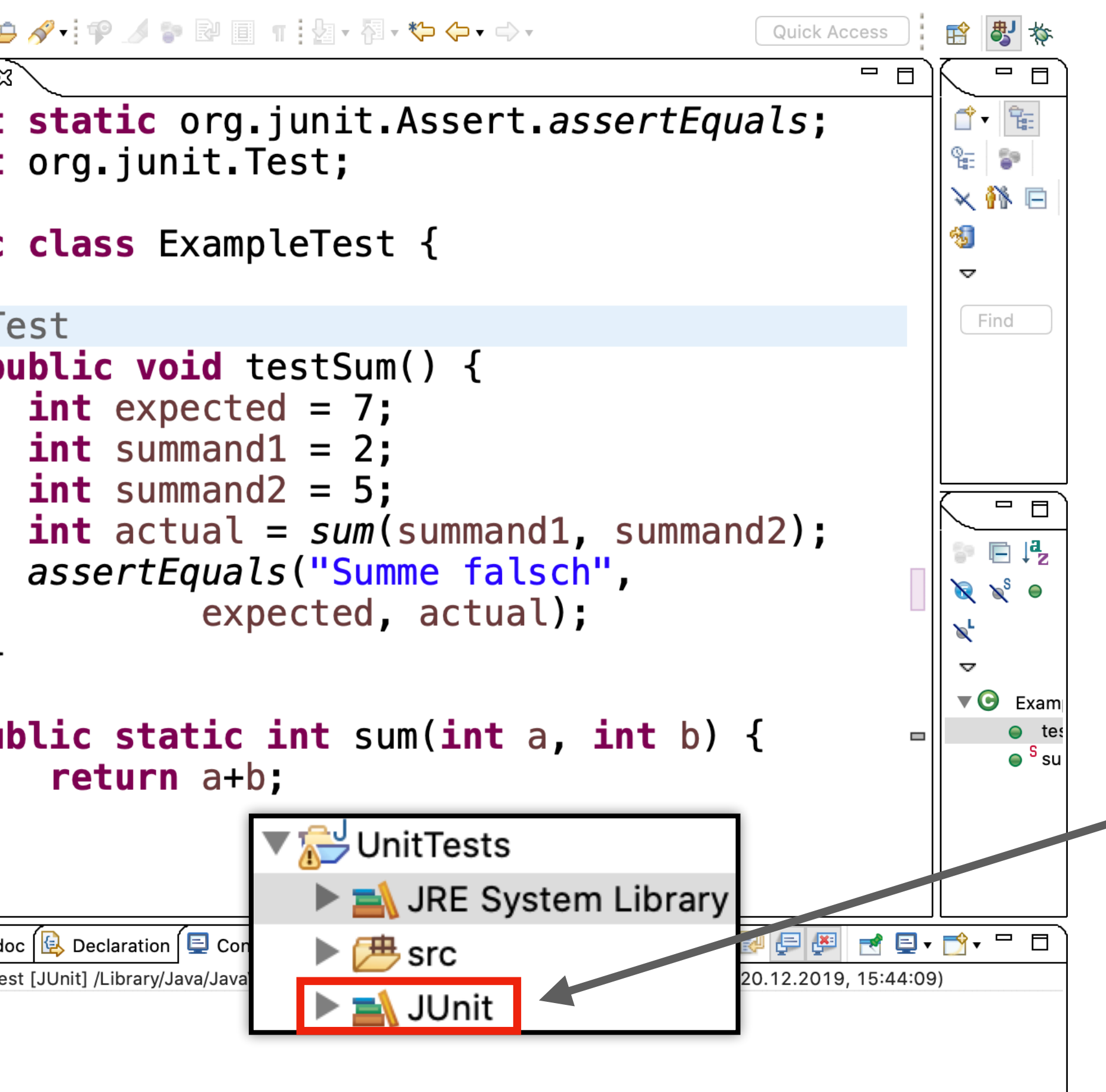

JUnit Framework muss Teil des Projekts sein

## [JUnit Test](#page-1-0)

[Server](#page-6-0)

## [Nebenläufigkeit I](#page-13-0)

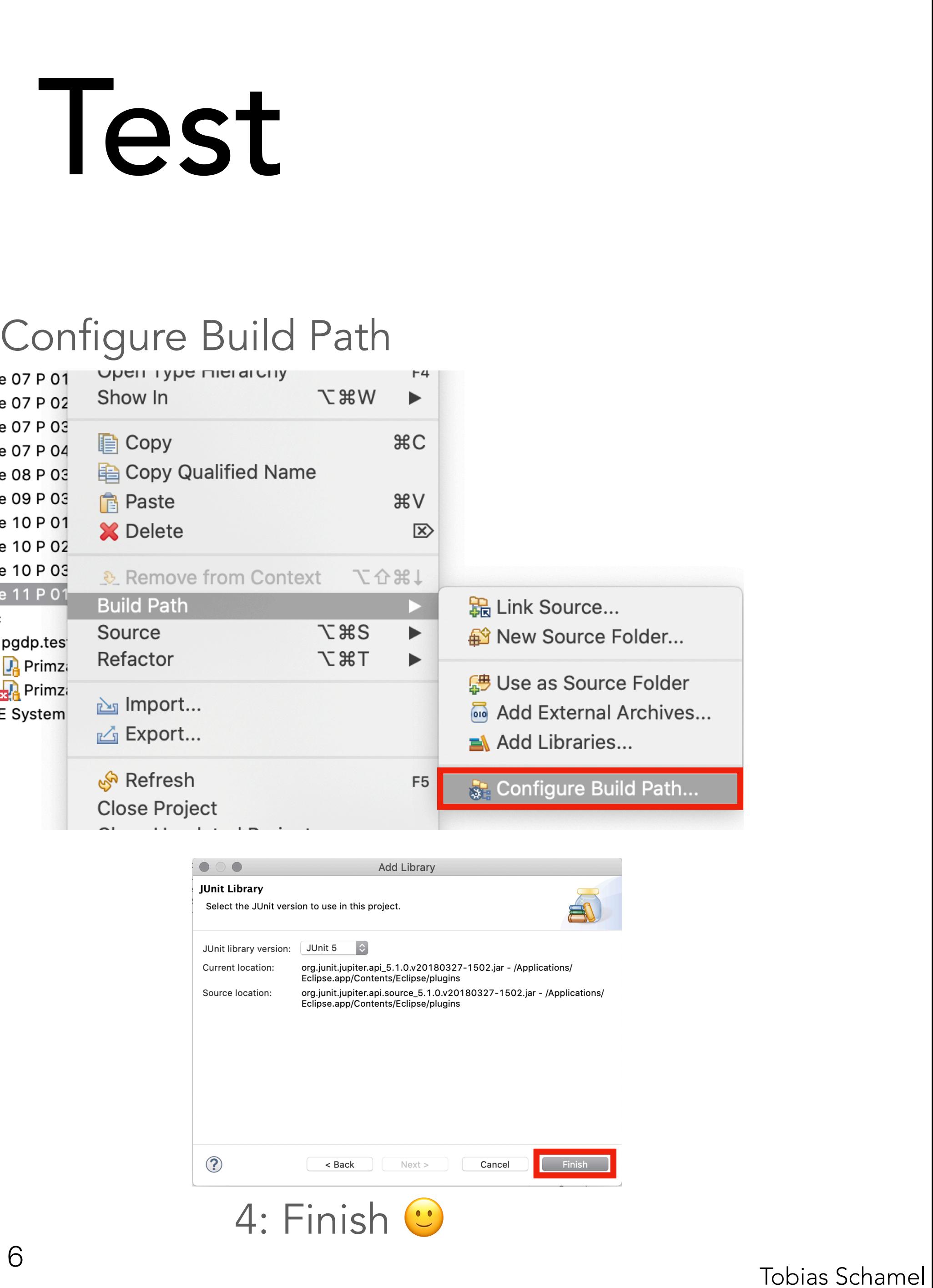

## [JUnit Test](#page-1-0)

 $\nabla \frac{\partial \mathbf{r}}{\partial \mathbf{r}}$  src  $\nabla$ <sub>Eth</sub> pgdp.tests  $\blacktriangleright$  PrimzahlTest.java  $\blacktriangleright$   $\frac{1}{24}$  Primzahl Test Test.java 1: JUnit Framework fehlt

[Server](#page-6-0)

πл

### [Nebenläufigkeit I](#page-13-0)

[P-Aufgaben](#page-19-0)

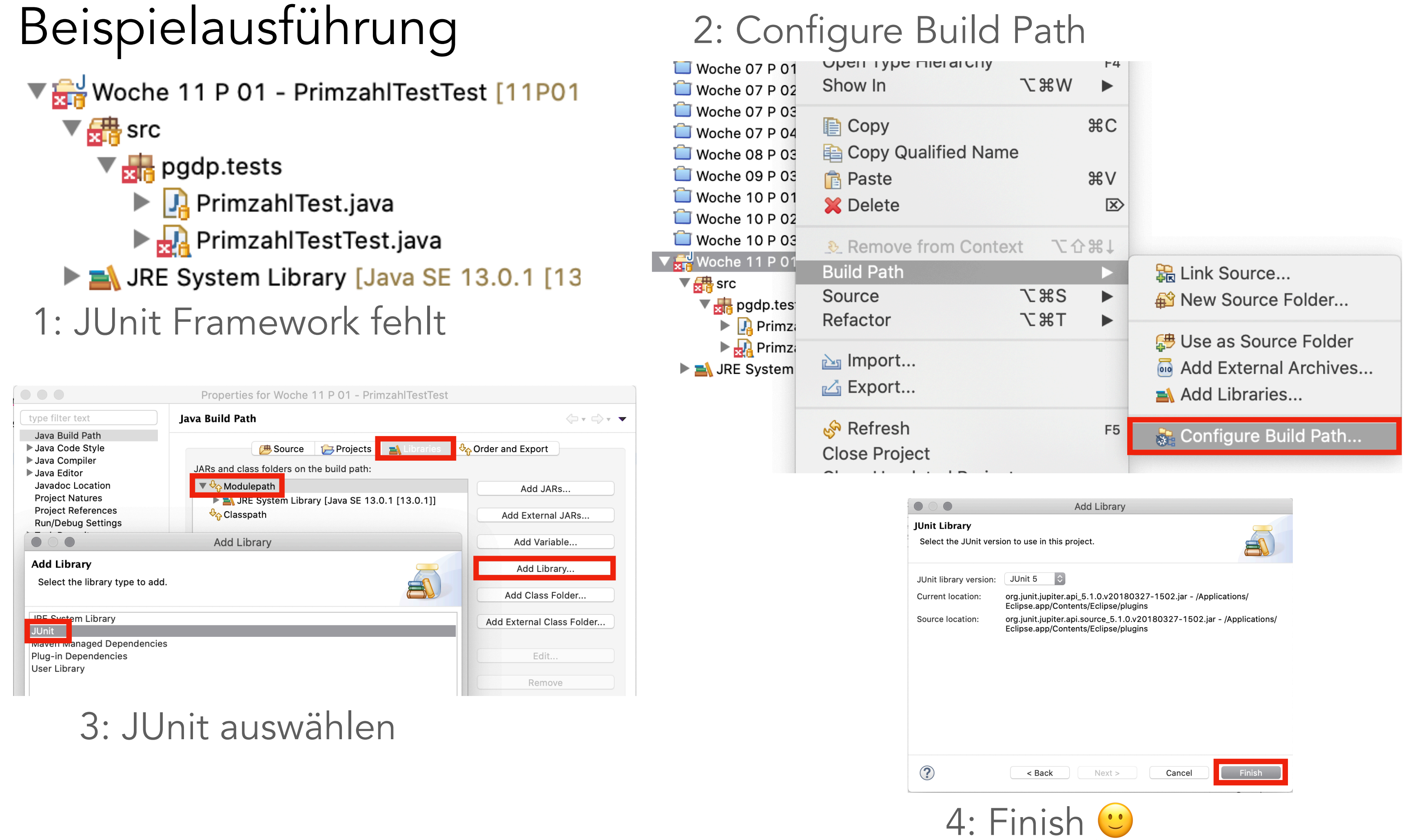

# PGdP<br>
Subsetted PGdP<br>
10. JUnit Test

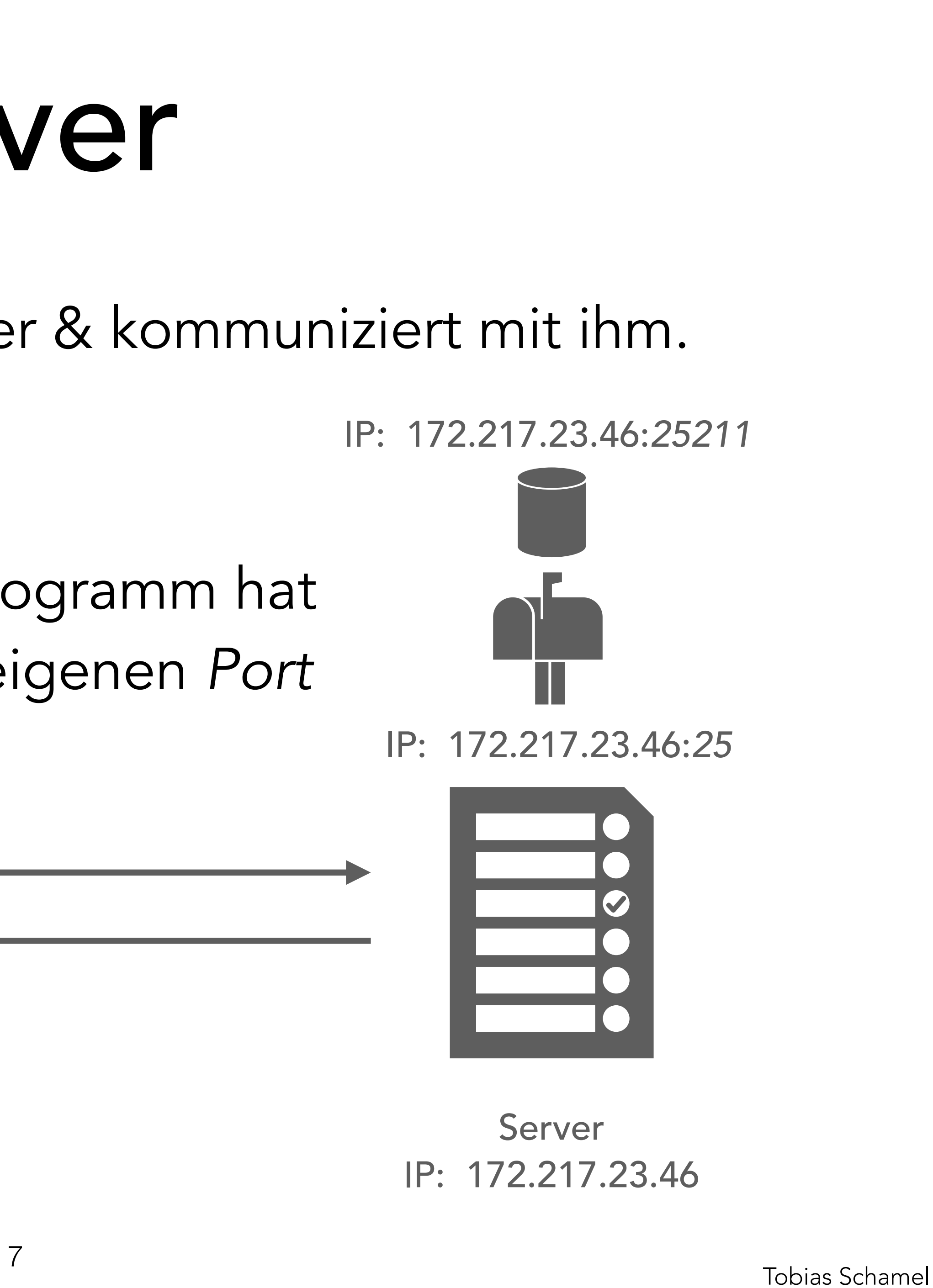

## Client verbindet sich zum Server & kommuniziert mit ihm.

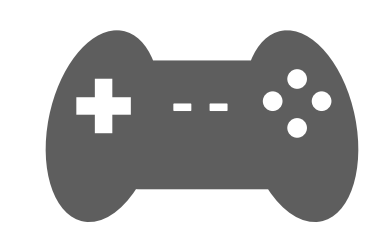

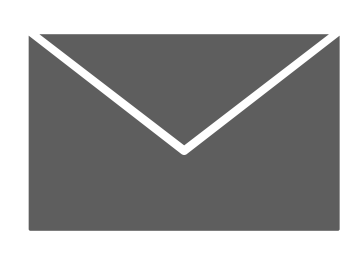

Client Server IP: 127.20.20.01 IP: 172.217.23.46

IP: 127.20.20.01:*3613* IP: 172.217.23.46:*25211*

IP: 172.217.23.46:*<sup>25</sup>* IP: 127.20.20.01:*<sup>1234</sup>*

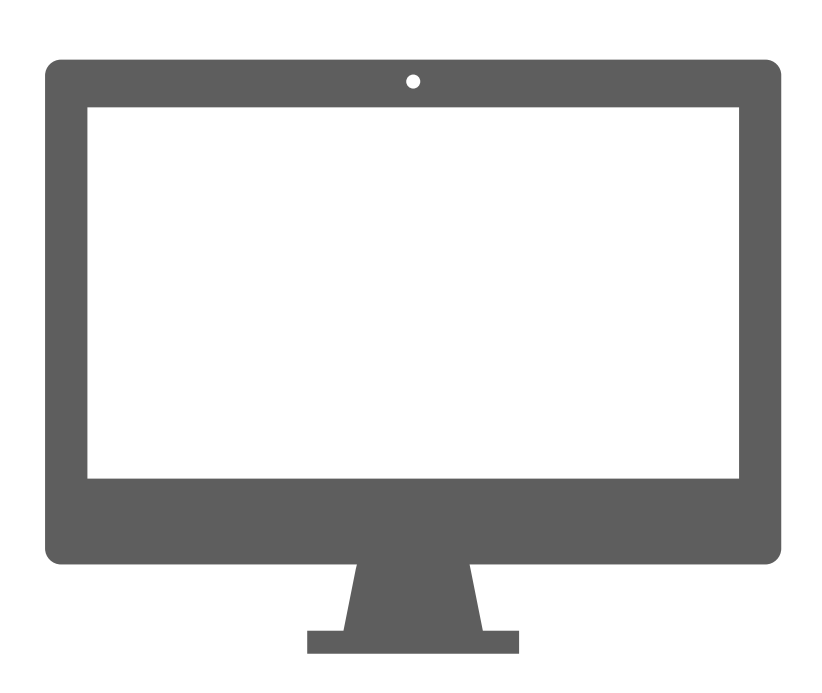

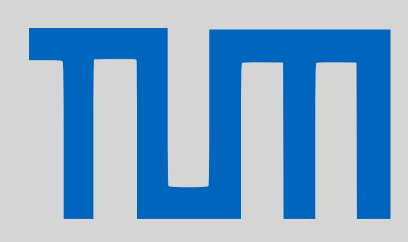

## <span id="page-6-0"></span>PGdP
Berver

jedes Programm hat seinen eigenen *Port*

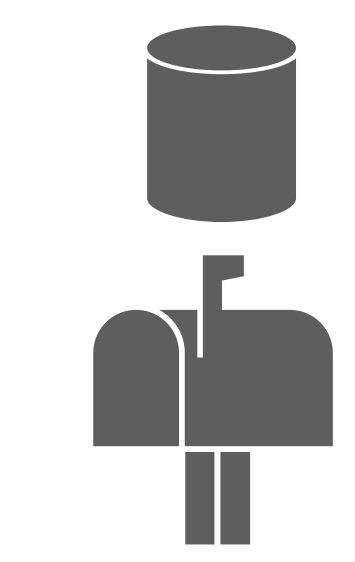

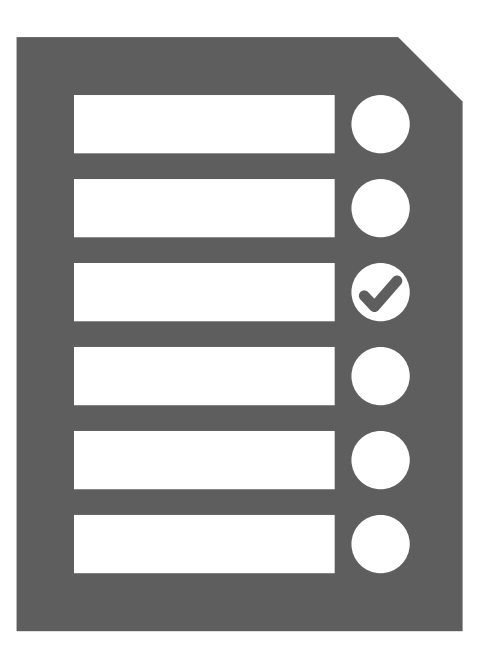

## [JUnit Test](#page-1-0)

[Server](#page-6-0)

[Nebenläufigkeit I](#page-13-0)

- Server nimmt einen Client an und kommuniziert mit ihm
	-
- Server erstellen
	- ServerSocket server = **new** ServerSocket(port);
- Client annehmen

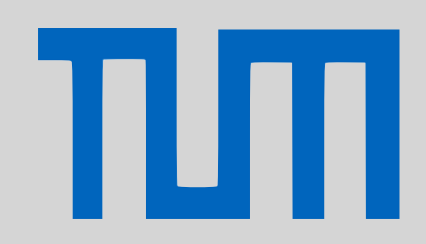

## PGdP
Berver

- 
- Socket client = server.accept();

Client kann ein zweites Programm sein oder man selbst über das Terminal.

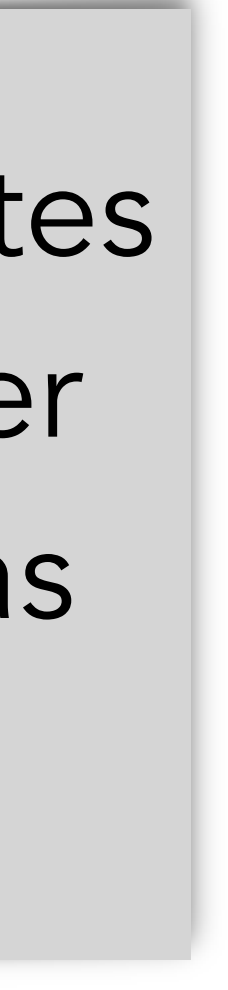

[JUnit Test](#page-1-0)

[Server](#page-6-0)

[Nebenläufigkeit I](#page-13-0)

## Client

## Socket client = new Socket(adresse, port);

- Client erstellen
	-
- Client über Terminal
	- > Telnet muss bei Windows aktiviert werden

**telnet** *<adresse> <port>* 

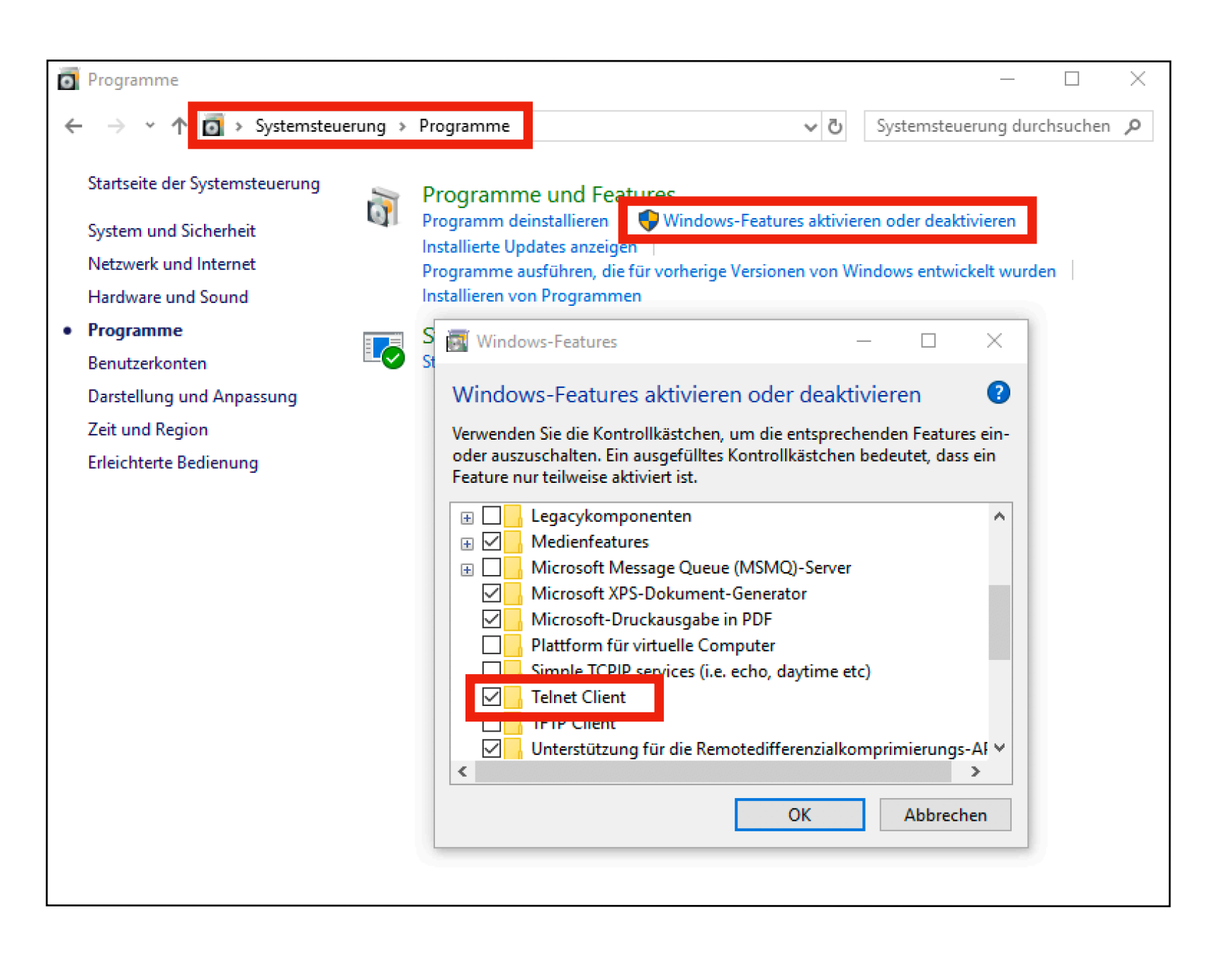

Lokaler Server ist immer *127.0.0.1* bzw. *localhost*

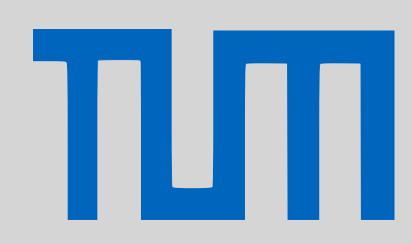

## PGdP
Berver

[JUnit Test](#page-1-0)

[Server](#page-6-0)

[Nebenläufigkeit I](#page-13-0)

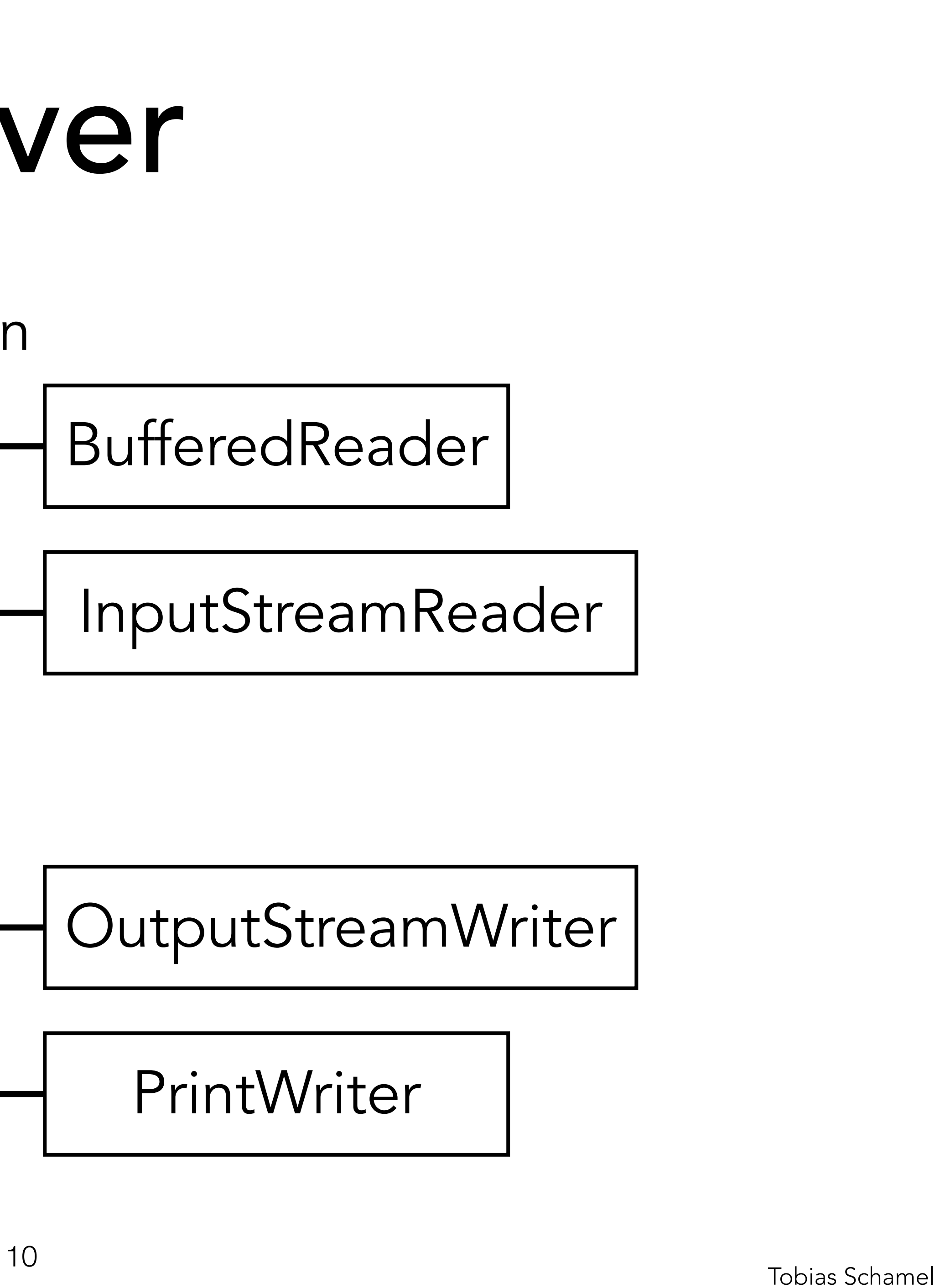

## I/O Streams zur Kommunikation In/Out

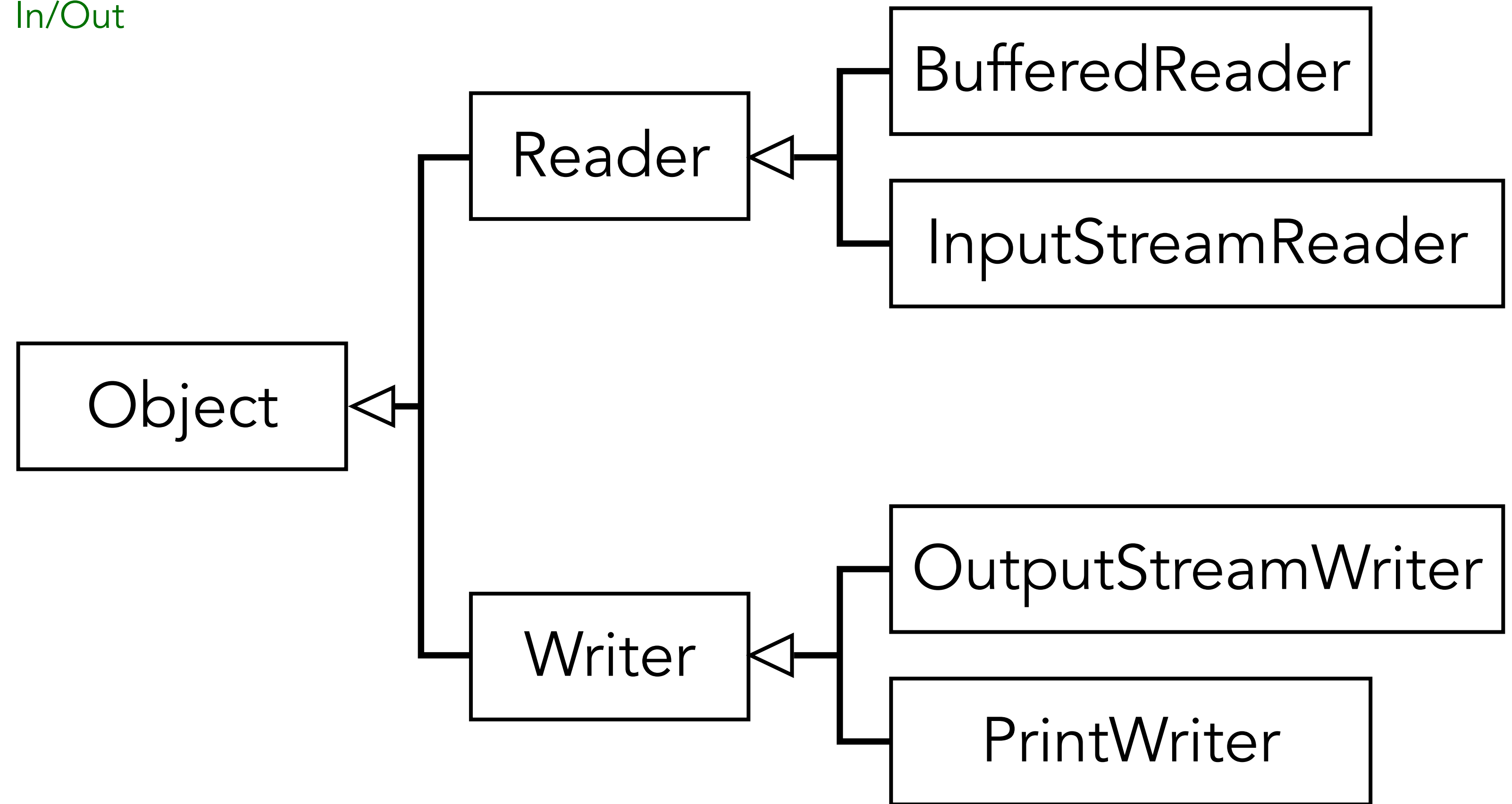

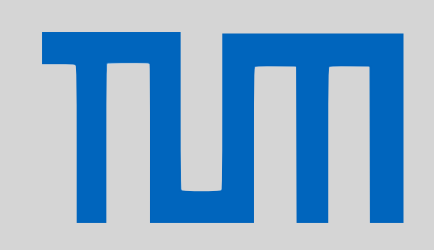

## PGdP
Berver

[JUnit Test](#page-1-0)

[Server](#page-6-0)

[Nebenläufigkeit I](#page-13-0)

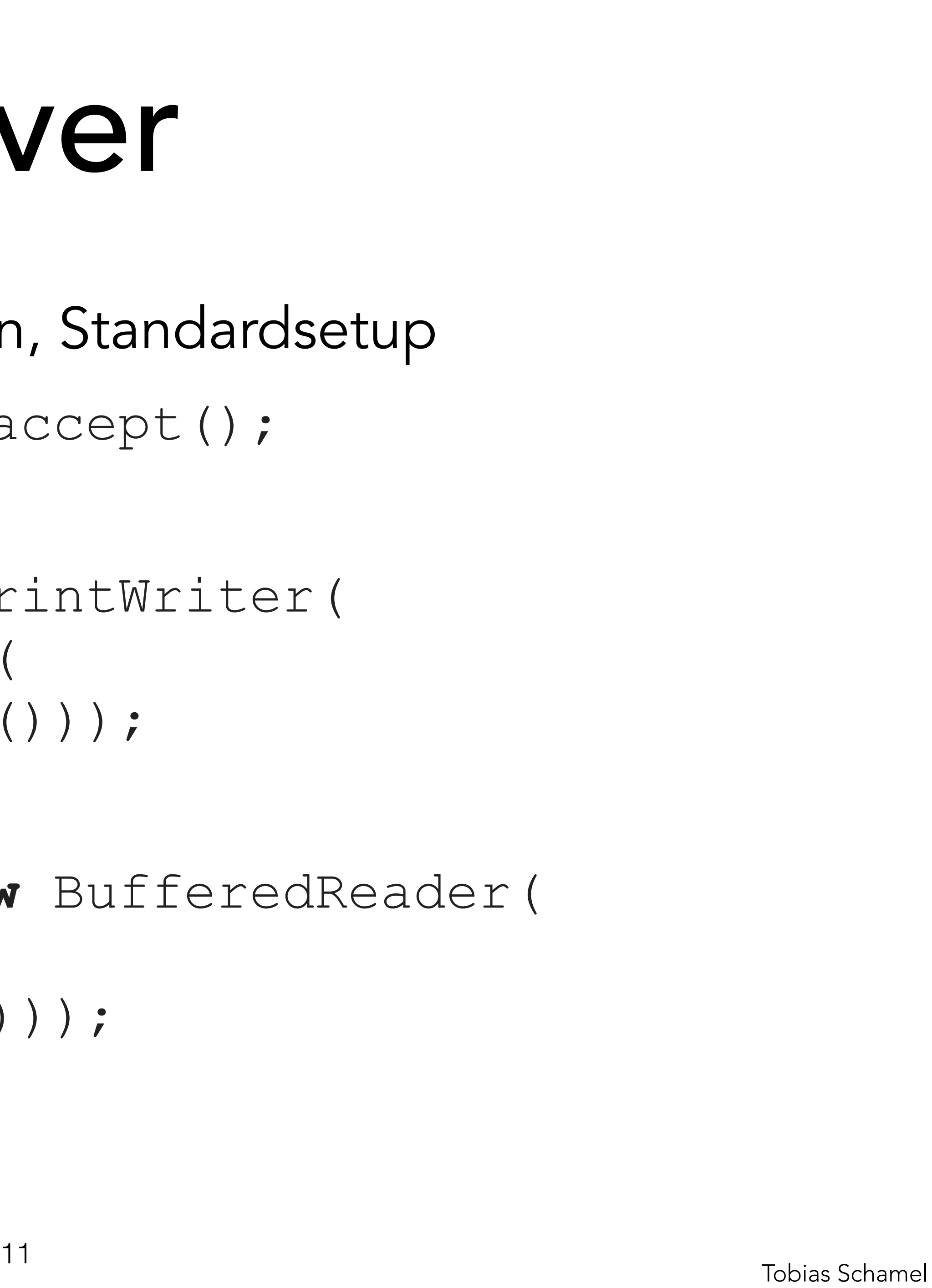

- I/O Streams zur Kommunikation, Standardsetup
	- Socket client = server.accept();
	- PrintWriter out = **new** PrintWriter( client.getOutputStream()));
	- BufferedReader in = **new** BufferedReader(

**new** OutputStreamWriter(

 **new** InputStreamReader( client.getInputStream()));

client.close();

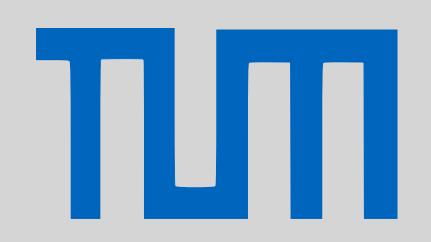

## PGdP Server

[JUnit Test](#page-1-0)

[Server](#page-6-0)

[Nebenläufigkeit I](#page-13-0)

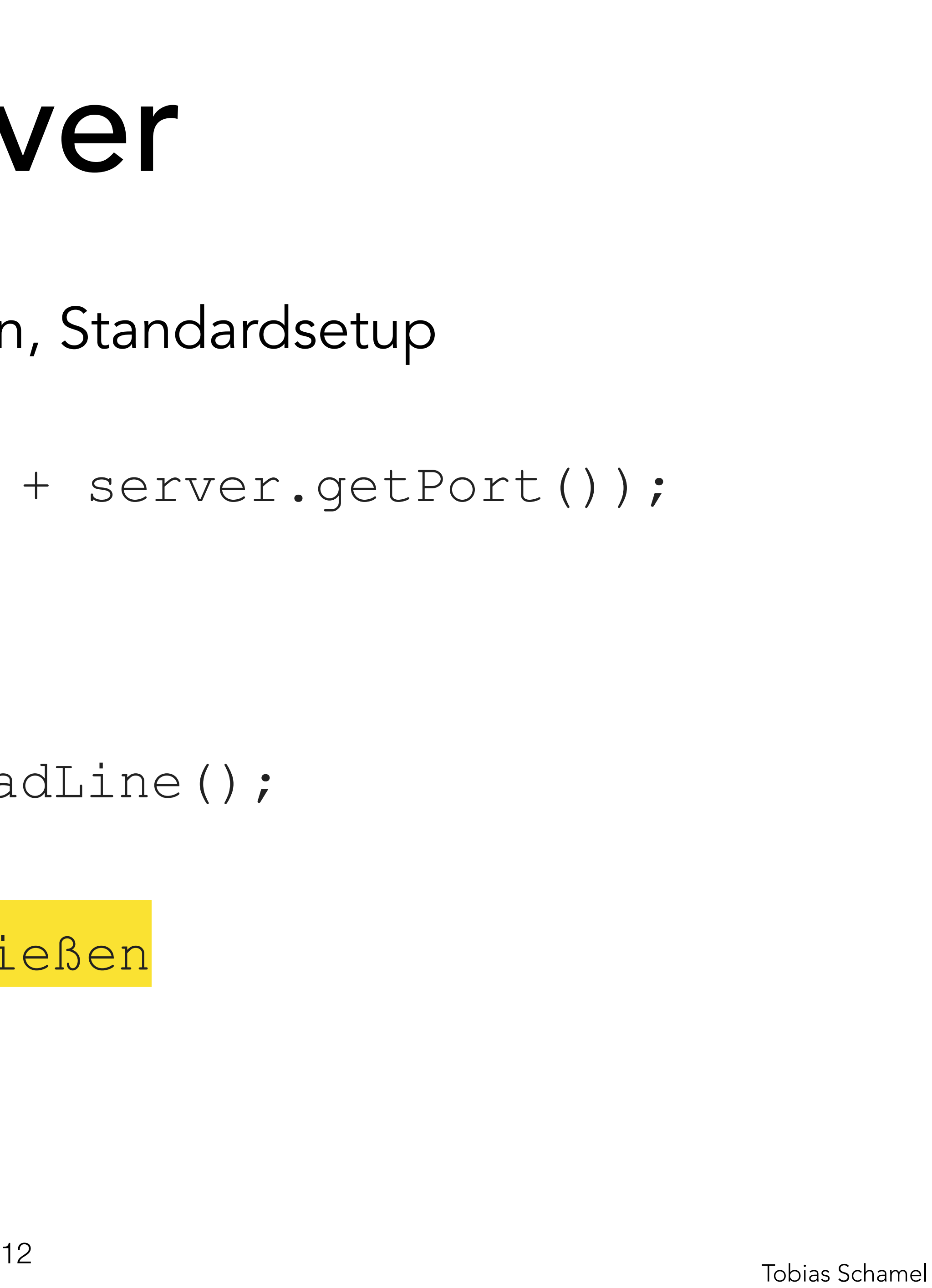

 // vom Client empfangen String received = in.readLine();

- I/O Streams zur Kommunikation, Standardsetup
	-
	- out.println("Hello on " + server.getPort());

 // an Client senden out.flush();

 // am Ende Streams schließen in.close(); out.close();

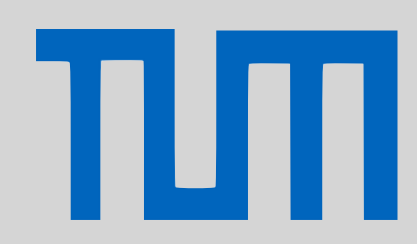

## PGdP
Berver

[JUnit Test](#page-1-0)

[Server](#page-6-0)

[Nebenläufigkeit I](#page-13-0)

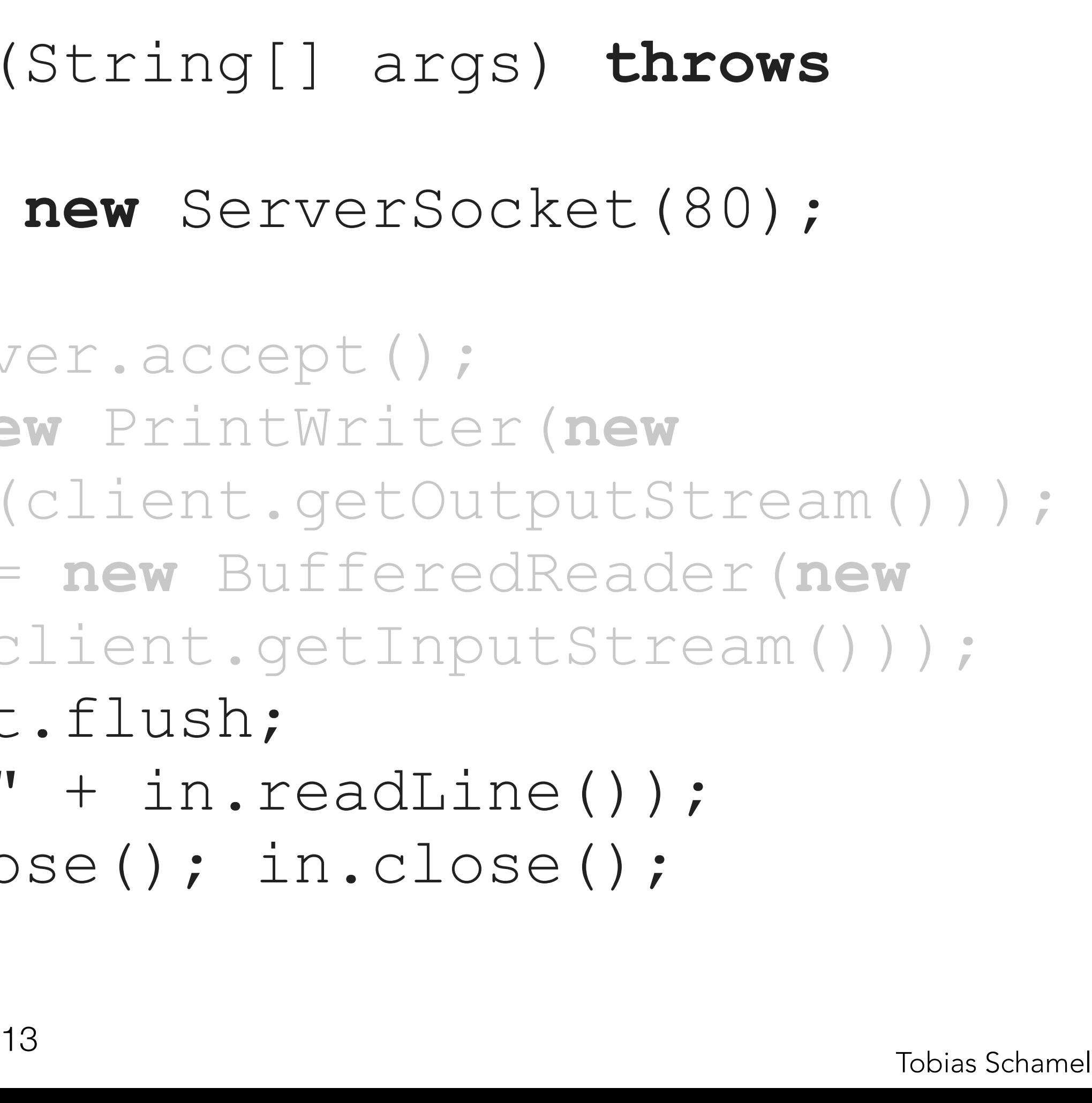

## Kleiner Echo Server:

**public static void** main(String[] args) **throws** 

IOException {

ServerSocket server = **new** ServerSocket(80);

### **while**(**true**) {

Socket client = server.accept();

PrintWriter out = **new** PrintWriter(**new** 

OutputStreamWriter(client.getOutputStream())); BufferedReader in = **new** BufferedReader(**new** InputStreamReader(client.getInputStream()));

 out.print("> "); out.flush; out.println("echo: " + in.readLine()); out.flush(); out.close(); in.close(); client.close();

## PGdP Server

}

 $\int$ 

## [JUnit Test](#page-1-0)

### [Server](#page-6-0)

## [Nebenläufigkeit I](#page-13-0)

[P-Aufgaben](#page-19-0)

ПП

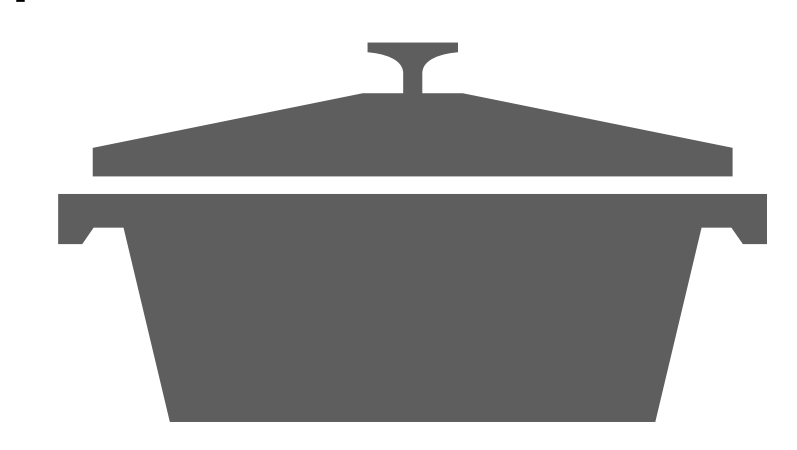

Bisher:

cookNoodle();

cookSauce();

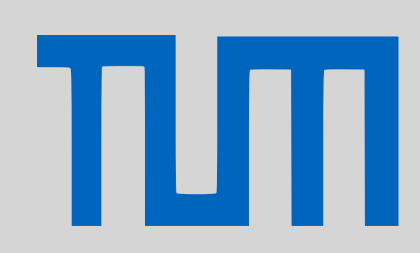

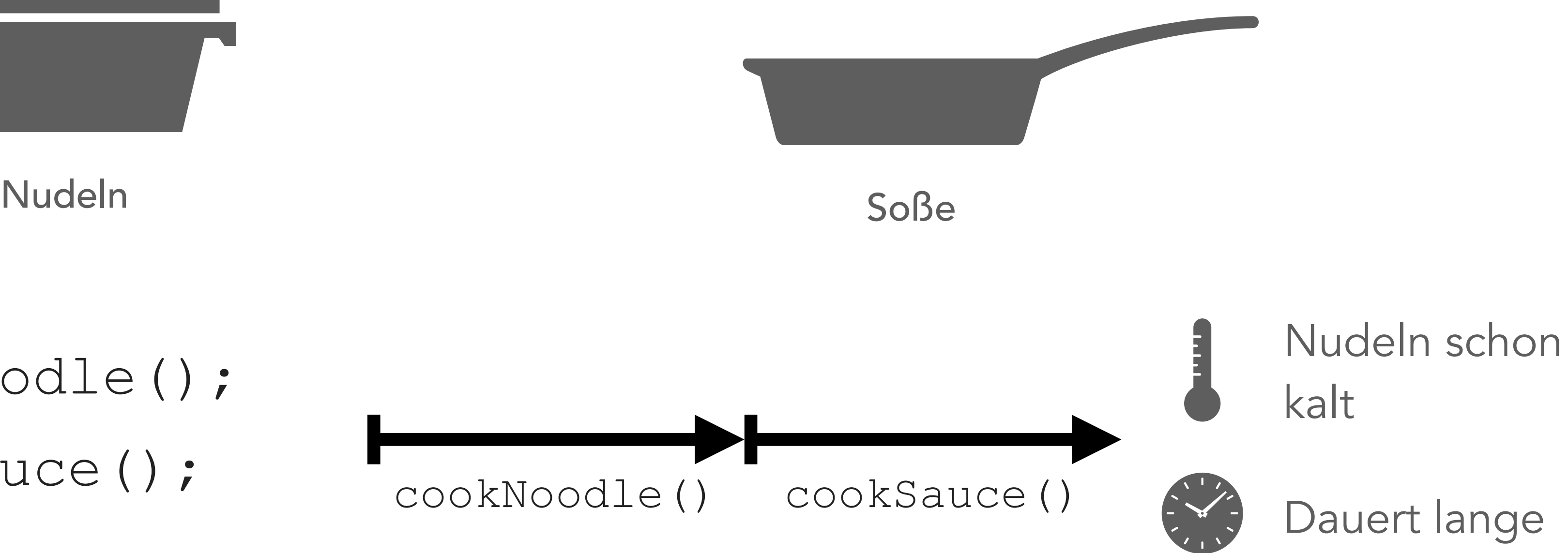

<span id="page-13-0"></span>[JUnit Test](#page-1-0)

[Server](#page-6-0)

[Nebenläufigkeit I](#page-13-0)

[P-Aufgaben](#page-19-0)

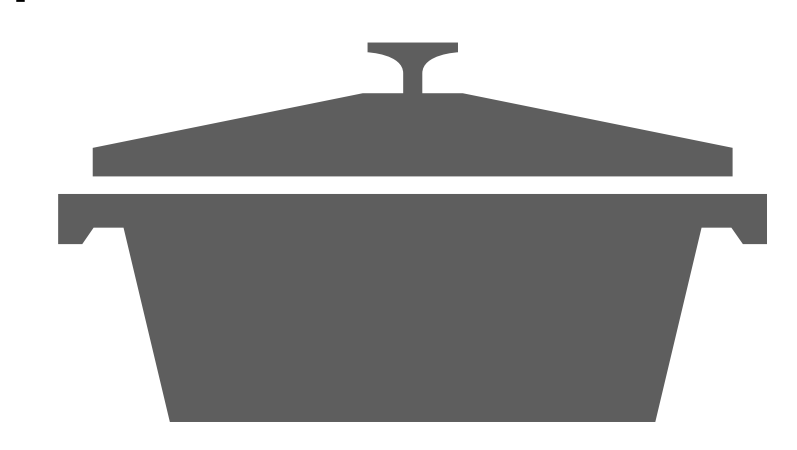

Nudeln Soße

Bisher:

cookNoodle();

cookSauce();

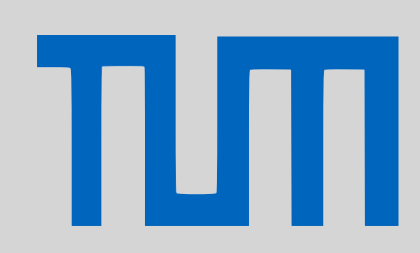

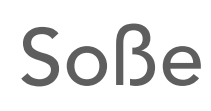

## Zwei unabhängige Prozesse können parallel laufen.

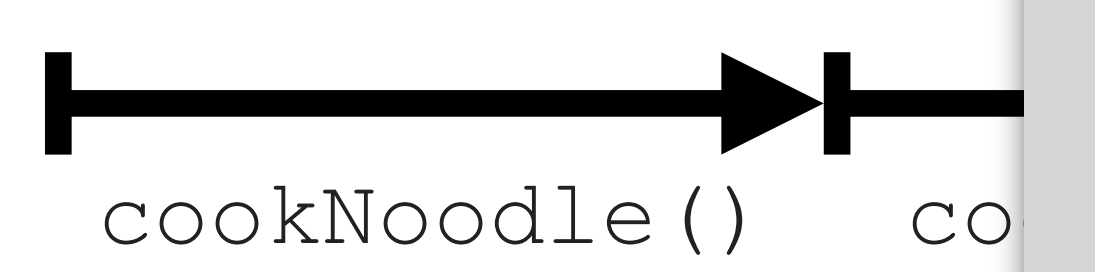

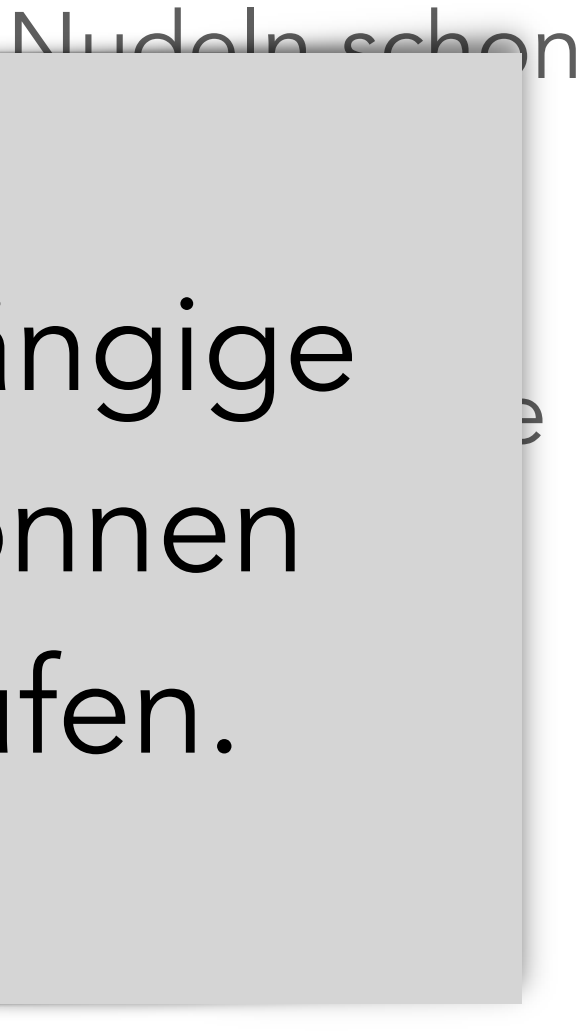

[JUnit Test](#page-1-0)

[Server](#page-6-0)

[Nebenläufigkeit I](#page-13-0)

[P-Aufgaben](#page-19-0)

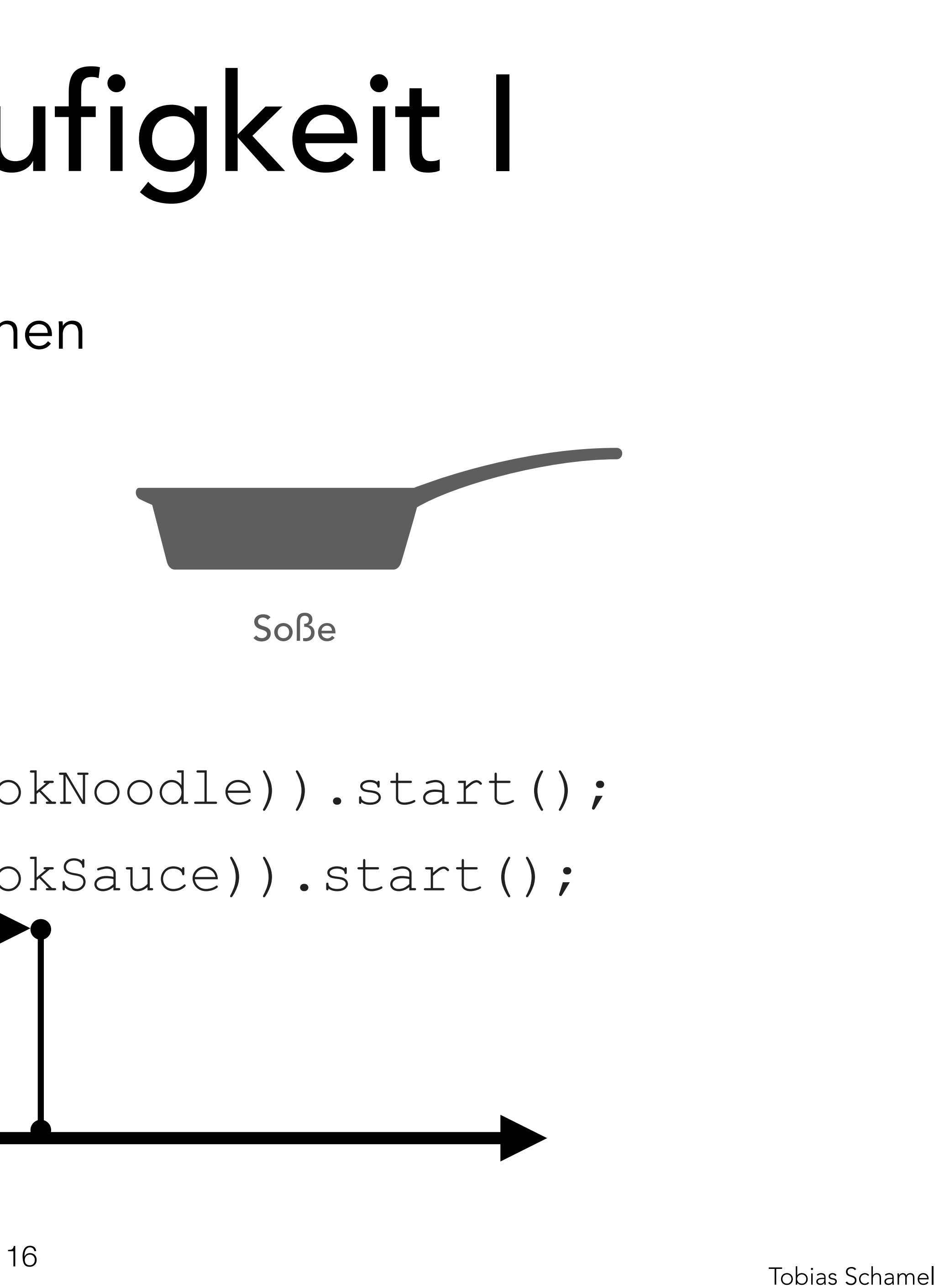

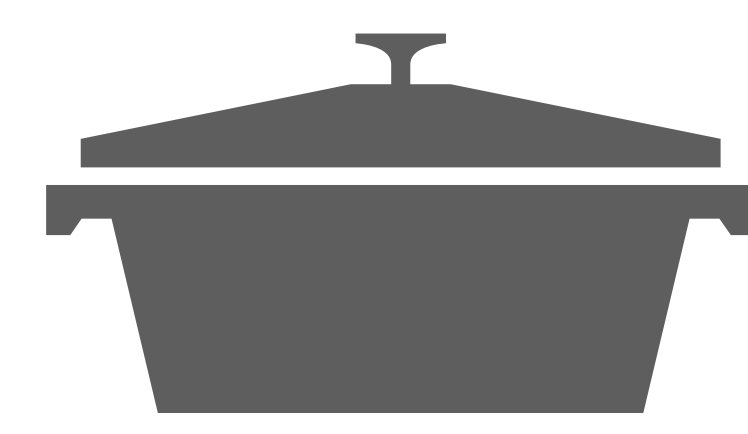

Mit Nebenläufigkeit:

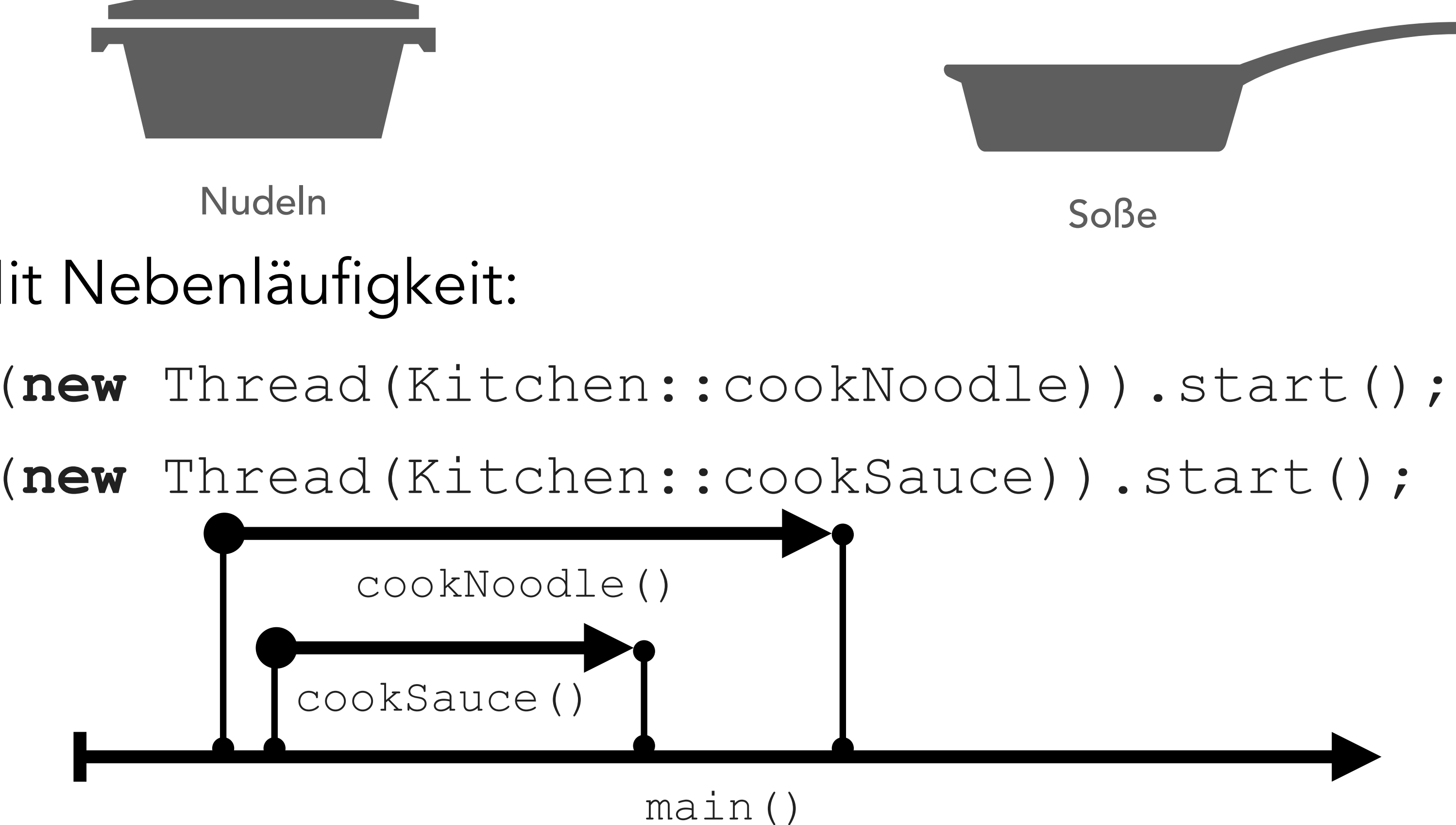

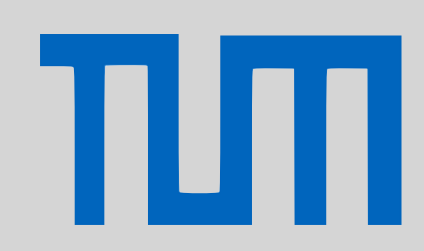

[JUnit Test](#page-1-0)

[Server](#page-6-0)

[Nebenläufigkeit I](#page-13-0)

[P-Aufgaben](#page-19-0)

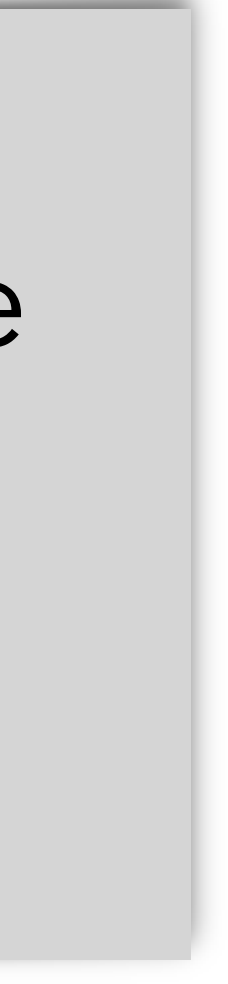

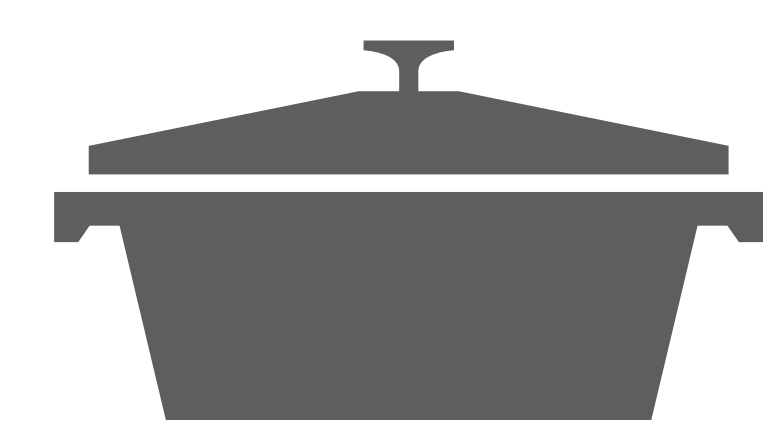

Nudeln Soße

Mit Nebenläufigkeit:

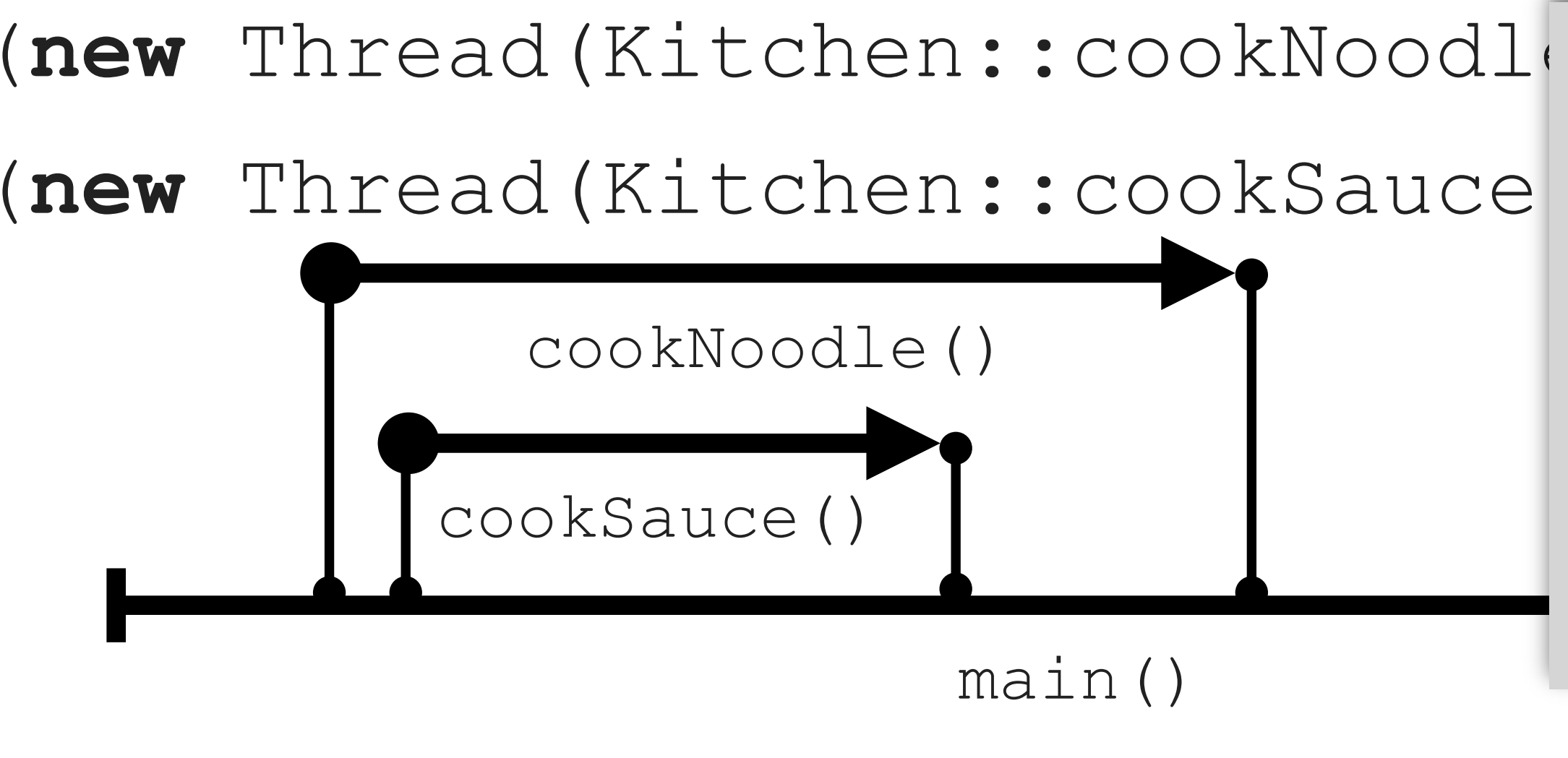

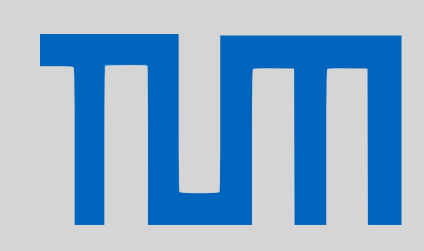

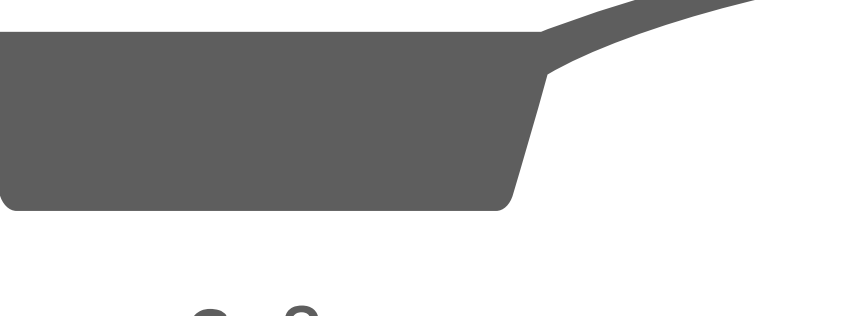

## Zwei unabhängige Prozesse können parallel laufen.

[JUnit Test](#page-1-0)

[Server](#page-6-0)

[Nebenläufigkeit I](#page-13-0)

[P-Aufgaben](#page-19-0)

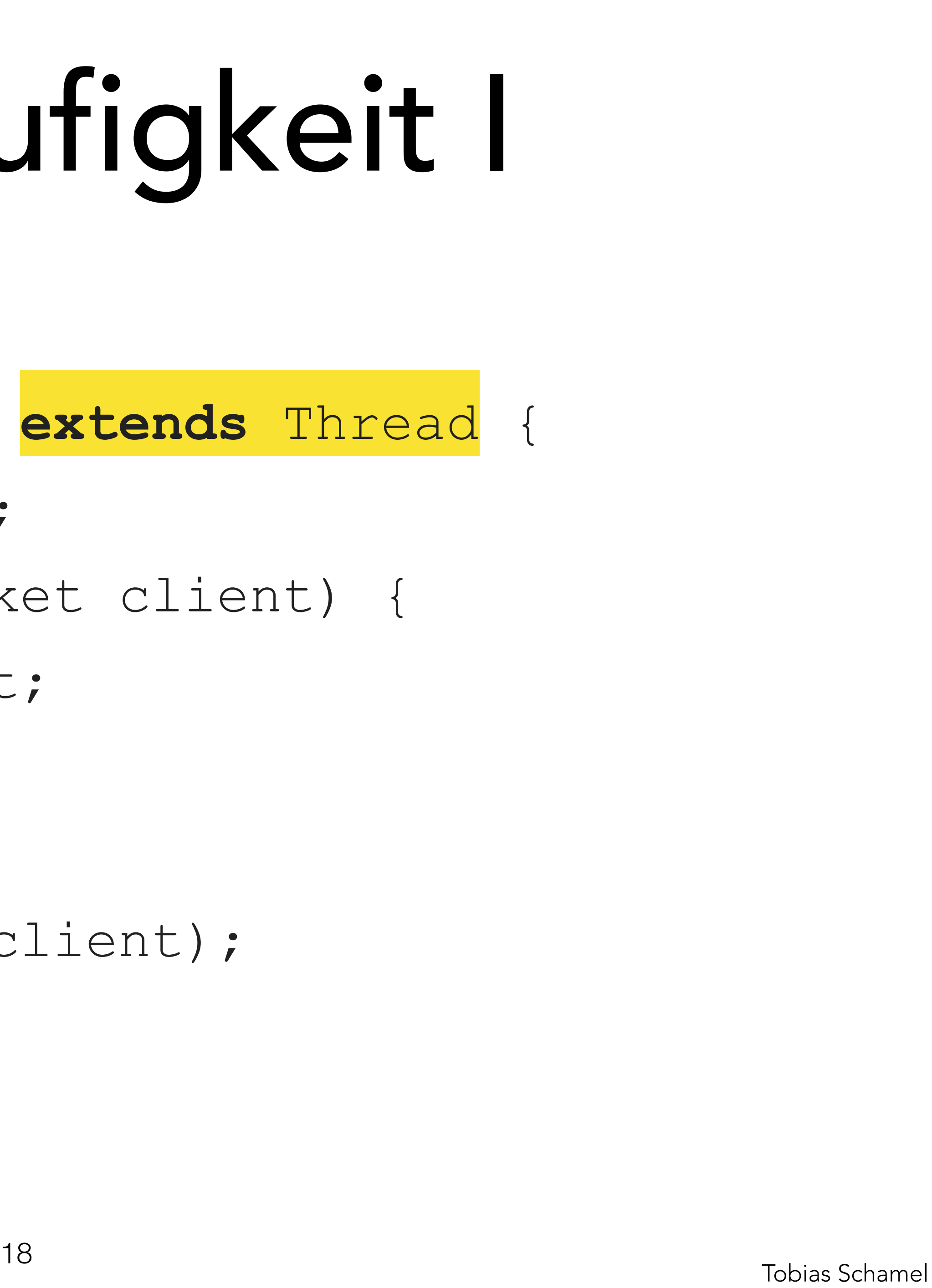

Die Oberklasse Thread **private** Socket client; } **public void** run() { } //...

- 
- **public class** Websession **extends** Thread {
	-
	- **public** Websession(Socket client) {
		- **this**.client = client;
			-
		- answerRequest(**this**.client);

}

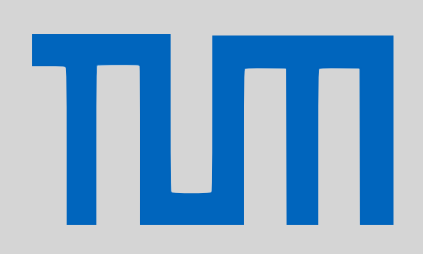

[JUnit Test](#page-1-0)

[Server](#page-6-0)

[Nebenläufigkeit I](#page-13-0)

[P-Aufgaben](#page-19-0)

# Die Oberklasse Thread (in Action) //... **while**(**true**) { session.start();

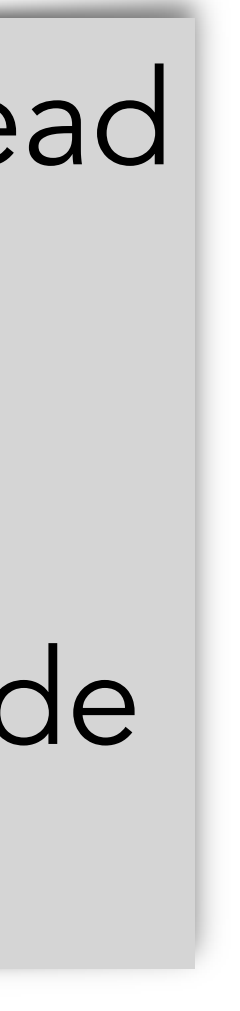

- 
- **public static void** main(String[] args) {

 Socket client = server.accept(); Websession session = new We // session.run(); FALSCH  $\text{.start}() \rightarrow \text{neuer Thread}$  $.run() \rightarrow normale$  Ausführung  $run() \equiv Main-Methode$ des Threads

}

}

[JUnit Test](#page-1-0)

[Server](#page-6-0)

TШ

[Nebenläufigkeit I](#page-13-0)

[P-Aufgaben](#page-19-0)

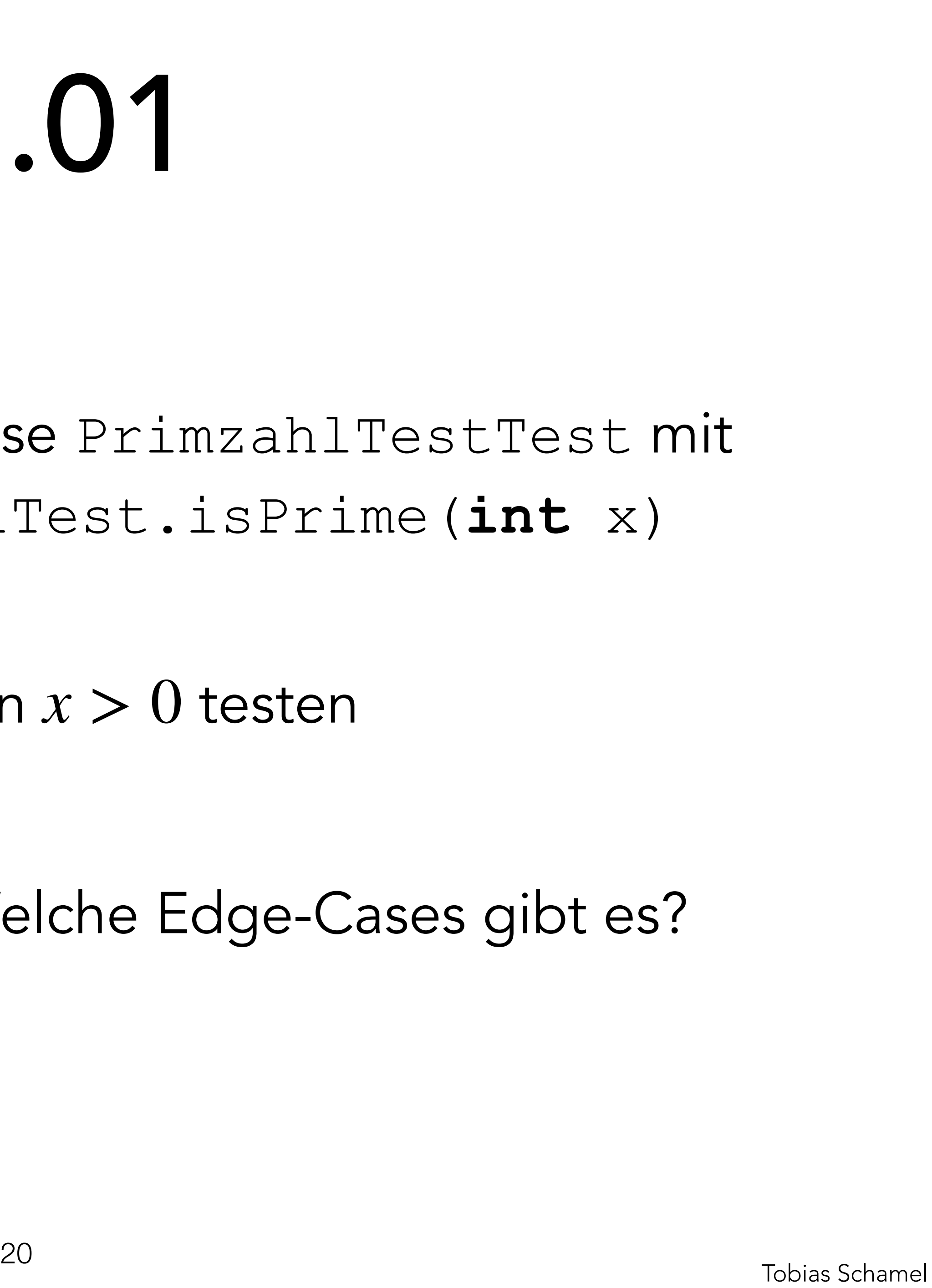

• Implementieren einer Klasse PrimzahlTestTest mit JUnit Tests, die PrimzahlTest.isPrime(**int** x)

• Tests müssen nur Eingaben  $x > 0$  testen

- testen
- 

# <span id="page-19-0"></span>PGdP P11.01

Was sind sinnvolle Testfälle? Welche Edge-Cases gibt es?

## [JUnit Test](#page-1-0)

[Server](#page-6-0)

TIM

- [Nebenläufigkeit I](#page-13-0)
- [P-Aufgaben](#page-19-0)

## PrimzahlTestTest

• Implementieren einer Klasse StackTest mit JUnit Tests, die Methoden von TestStack testen

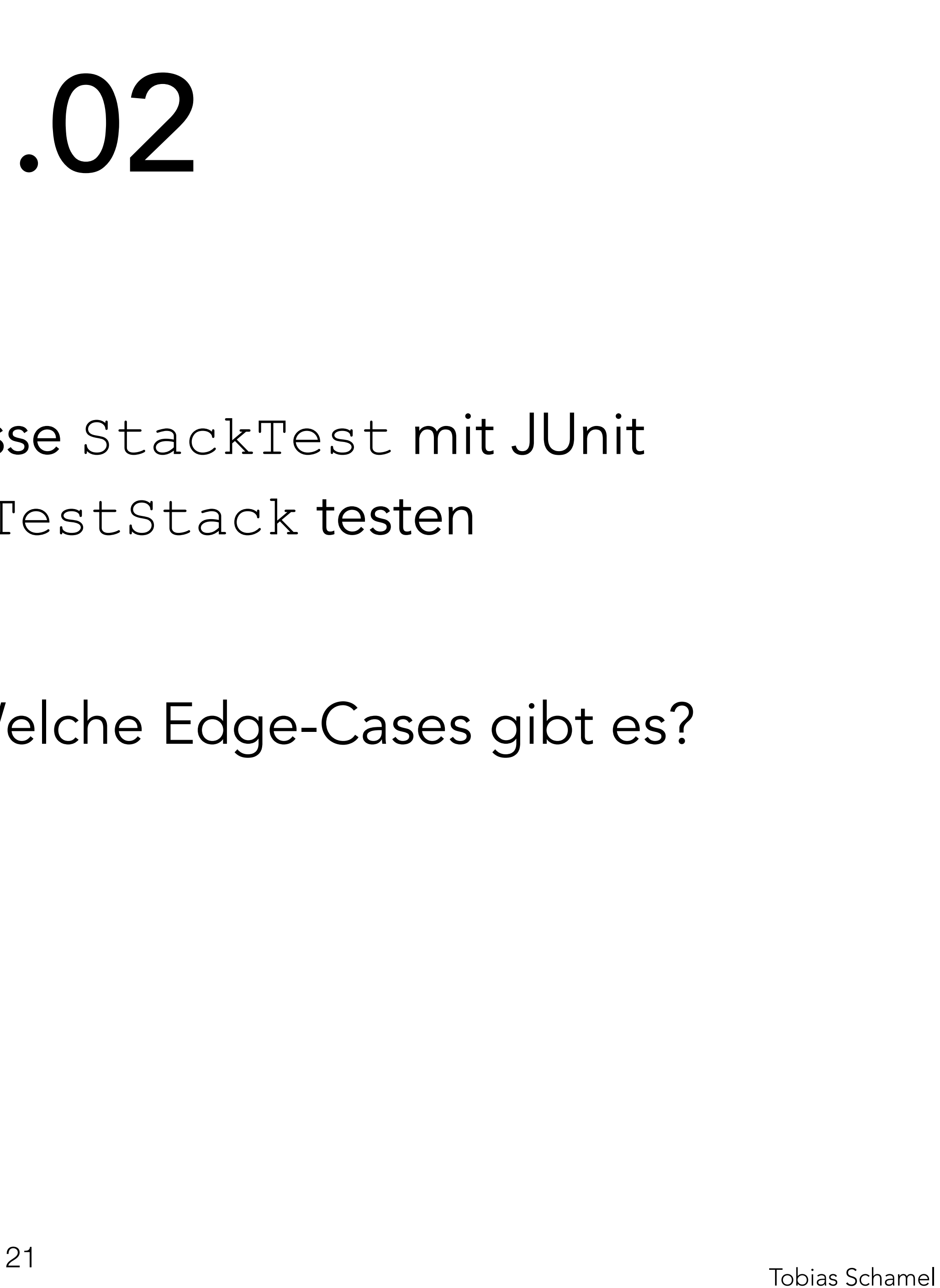

Was sind sinnvolle Testfälle? Welche Edge-Cases gibt es?

[JUnit Test](#page-1-0)

[Server](#page-6-0)

[Nebenläufigkeit I](#page-13-0)

[P-Aufgaben](#page-19-0)

## **Stacktest**

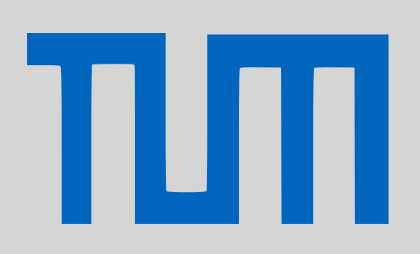

# PGdP P11.02

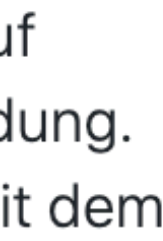

## Chat

Die Kommunikation hat folgenden Ablauf:

- Verbindung zustandekommt oder der Nutzer exit eingibt.
	-
	- gegebenen host am gegebenen Port zu verbinden.
- Nachrichten vom Nutzer und vom Socket.
- 

# PGdP P11.03

1. Das Programm fragt den Nutzer nach einer Eingabe (bereits im Template). Diese Abfrage wird so lange wiederholt, bis eine

1. Gibt der Nutzer etwas ein, was keinen: enthält, wird die Eingabe als Port interpretiert und das Programm versucht, auf diesem Port einen ServerSocket zu starten und auf Verbindungen zu warten. Der Server erwartet genau eine Verbindung. 2. Gibt der Nutzer etwas mit: ein, wird die Eingabe als <host>: <port> interpretiert und das Programm versucht, sich mit dem

2. Beide Teilnehmer tauschen Nachrichten aus. Der Server beginnt mit senden. Das Programm wartet also abwechselnd auf

3. Einer der Teilnehmer gibt exit ein. Beide Programme beenden sich dadurch.

## [JUnit Test](#page-1-0)

[Server](#page-6-0)

ΤЛ

### [Nebenläufigkeit I](#page-13-0)

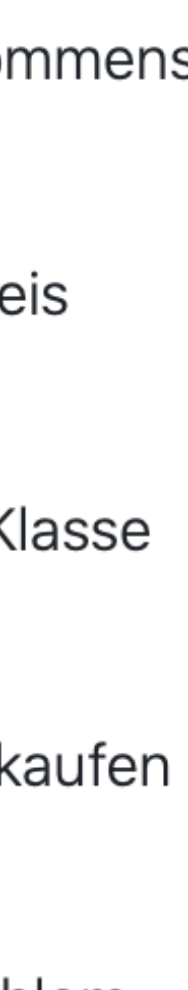

## Geschäftspartner

durch Fischverkäufe dem anderen gibt.

Ergänzen Sie daher die Methode sellFish in BusinessPenguin, die jeweils dem Pinguin selbst und seinem Partner den halben Preis gutschreibt. Gehen Sie davon aus, dass der Preis gerade ist.

Jeder der beiden Pinguine hat nun einen Stammkunden, der bei ihm einkauft. Beide Kunden kaufen parallel ein. Ergänzen Sie die Klasse Customer so, dass ein Customer nebenläufig arbeitet. Die Kunden kaufen jeweils 5000 Fische für je 2 ein.

Vervollständigen Sie zuletzt die main-Methode in Main, sodass Sie den Pinguinen jeweils einen Stammkunden zuordnet, diese einkaufen lässt und, sobald beide Kunden fertig sind, ausgibt, wie viel Geld die beiden Pinguine jeweils besitzen.

lösen könnte.

# PGdP P11.04

Die beiden Pinguine Peter und Paul haben beschlossen, im Fischhandel zusammenzuarbeiten, indem jeder die Hälfte seines Einkommens

Führen Sie das Programm mehrmals aus. Klären Sie, wie es zu diesem Ergebnis kommen konnte. Diskutieren Sie, wie man das Problem

## [JUnit Test](#page-1-0)

[Server](#page-6-0)

πл

- [Nebenläufigkeit I](#page-13-0)
- [P-Aufgaben](#page-19-0)